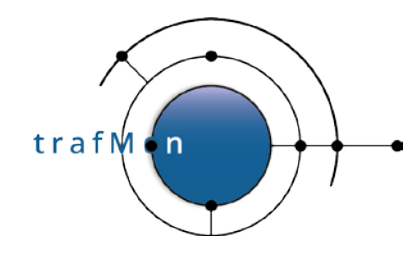

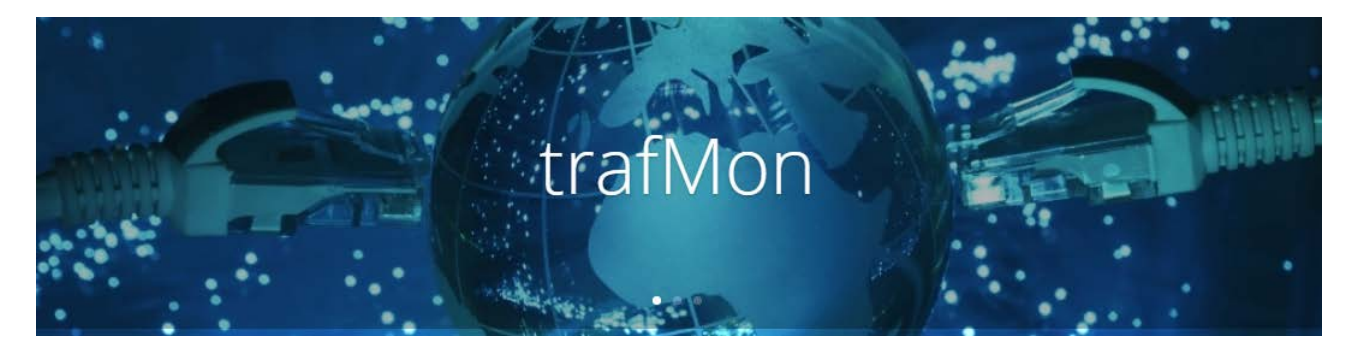

**www.trafmon.org**

# **Use Case 3: Security Auditing**

**Thomas Grootaers, Luc Lechien**

**Software Release 1.0**

**2020-12**

**© 2020 AETHIS sa/nv Belgium - All rights reserved - trafMon Use Case 3: Security Auditing Document version 1.0, 2020-12 Open Source Apache License v2.0 Page: 1/58**

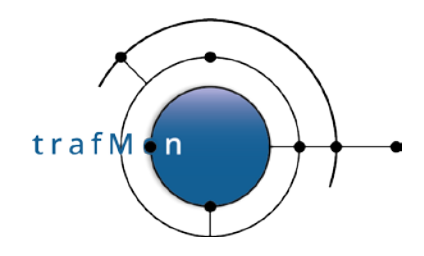

## **COPYRIGHT, LICENSE AND TRADEMARKS**

Original text is © 2020 AETHIS sa/nv Belgium, Thomas Grootaers, Luc Lechien

This material is based upon work funded and supported by the European Space Agency and the Belgian Federal Authorities (BELSPO) under GSTP Contract Nr ESRIN 4000128964/19/I-EF with AETHIS sa/nv, Belgium.

The view, opinions, and/or findings contained in this material are those of the authors and subsequent free contributors and should not be construed as an official ESA, Government or AETHIS position, policy, or decision, unless designated by other documentation.

References herein to any specific commercial product, process, or service by trade name, trade mark, manufacturer, or otherwise, does not necessarily constitute or imply its endorsement, recommendation, or favouring by ESA or AETHIS.

NO WARRANTY. THIS AETHIS MATERIAL IS FURNISHED ON AN "AS-IS" BASIS. AETHIS MAKES NO WARRANTIES OF ANY KIND, EITHER EXPRESSED OR IMPLIED, AS TO ANY MATTER INCLUDING, BUT NOT LIMITED TO, WARRANTY OF FITNESS FOR PURPOSE OR MERCHANTABILITY, EXCLUSIVITY, OR RESULTS OBTAINED FROM USE OF THE MATERIAL. AETHIS DOES NOT MAKE ANY WARRANTY OF ANY KIND WITH RESPECT TO FREEDOM FROM PATENT, TRADEMARK, OR COPYRIGHT INFRINGEMENT.

[DISTRIBUTION STATEMENT] This material is for approved for public release and unlimited distribution under the terms and conditions of Open Source Apache License v2.0

[\(https://www.apache.org/licenses/LICENSE-2.0.txt,](https://www.apache.org/licenses/LICENSE-2.0.txt) OSI Approved

[https://opensource.org/licenses/Apache-2.0\)](https://opensource.org/licenses/Apache-2.0), which governs its use, distribution, modification and republication.

Adobe is a registered trademark of Adobe Systems Incorporated in the United States and/or other countries.

AngularJS is a trademark of Google, Inc., https://angularjs.org/

CentOS Marks and JBoss are trademarks of Red Hat, Inc. ("Red Hat").

CERT is a registered trademark owned by Carnegie Mellon University

Eclipse and BIRT are registered trademarks of the Eclipse Foundation, Inc. in the United States, other countries, or both. JQuery and JQuery UI are trademark of OpenJS Foundation, https://openjsf.org/

Linux is the registered trademark of Linus Torvalds in the U.S. and other countries.

MaxMind, GeoIP, GeoLite, and related trademarks are the trademarks of MaxMind, Inc.

Microsoft and Windows are registered trademarks of Microsoft Corporation in the United States and/or other countries.

OpenSSL is a registered trademark of the OpenSSL Software Foundation in the U.S. and other countries.

Oracle, Java, MySQL, WebSphere and Solaris are registered trademarks of Oracle and/or its affiliates in the United States and other countries.

Python is a registered trademark of the Python Software Foundation.

Tomcat® and Apache HTTP Server™ are (registered) **trademarks** of the Apache Software Foundation.

UNIX is a registered trademark of The Open Group.

WebLogic is a registered trademark of IBM Corp. in the United States, other countries, or both

Wireshark is a registered trademark of the Wireshark Foundation.

All other trademarks are the property of their respective owners.

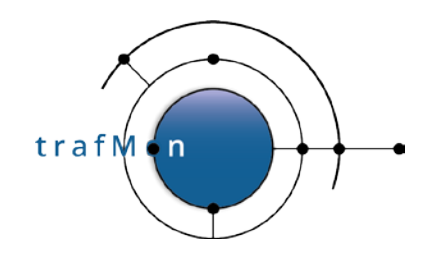

## **DOCUMENT HISTORY**

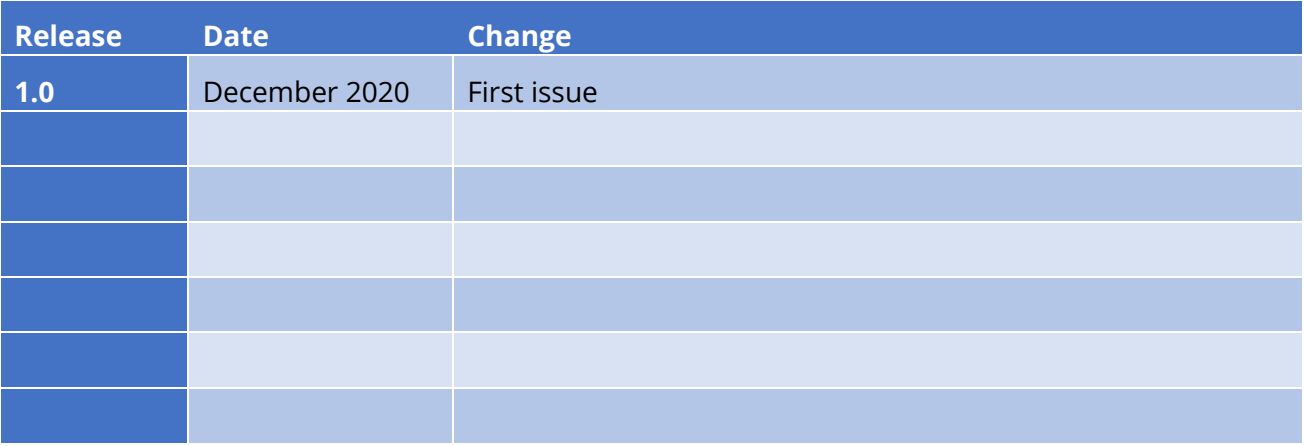

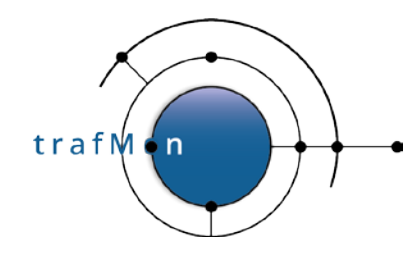

## **ACKNOWLEDGEMENTS**

The authors wish to acknowledge the valuable contributions of all ancient employees of the AETHIS® Company in Belgium, who have worked on the successive versions of the base software and its documentation from which the open source trafMon software is derived.

In particular, special recognition is given to Jacques Maes, David Orban, Jonathan Van den Schrieck, Benoît Liétaer, Julien Denis, Thomas Soupart, Fabien Coenegrachts, who have more specifically participated to its elaboration. Also, a thought is given in memory the authors' deceased associate, Luc Steenput, who has heavily promoted the initial idea and subsequent enhancements of the tool, within the European Space Agency and elsewhere.

Lastly, the authors wish to acknowledge the strong support of ESA staff members: Manfred Lugert, Erling Kristiansen, Johan Stjernevi, Manfred Bertelsmeier, Gioacchino Buscemi, Michele Iapaolo, Andrea Cogliandro and Claudia Neroni, as well as of officers of the Belgian BELSPO Federal Service, Jacques Nijskens, Agnès Grandjean and Hendrick Verbeelen.

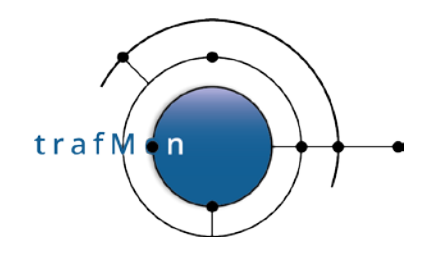

## **TABLE OF CONTENT**

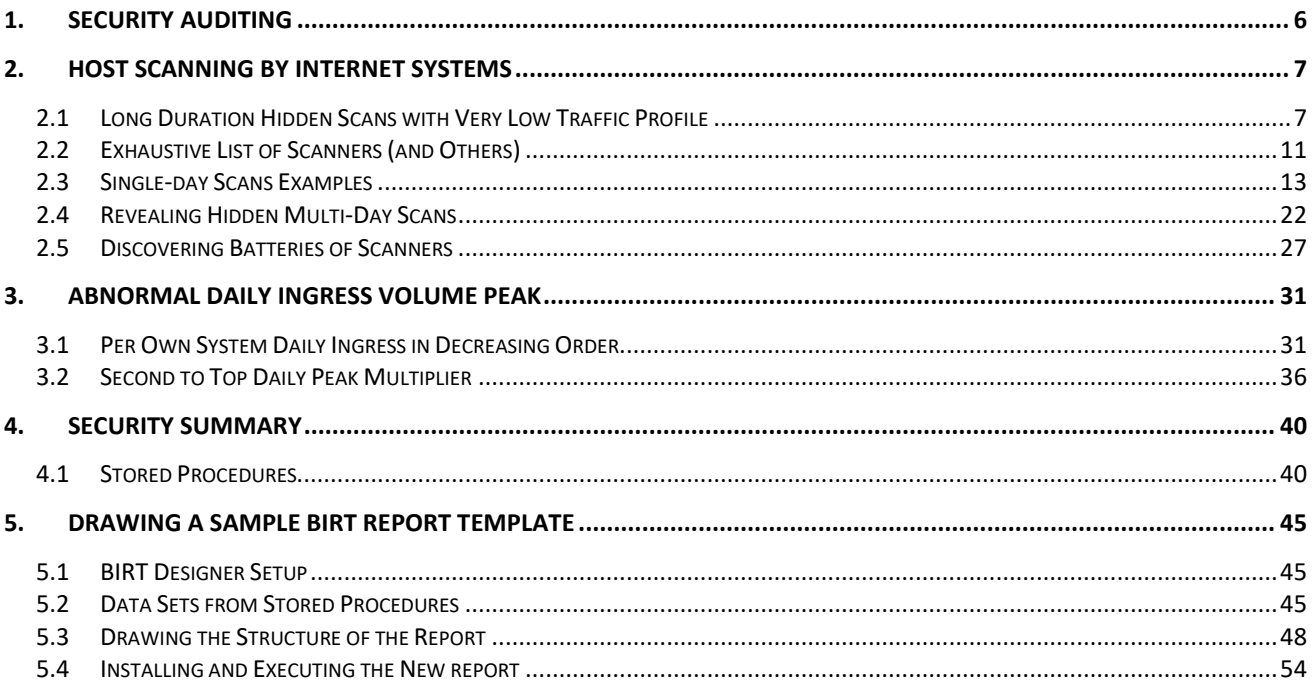

 $\Box$ 

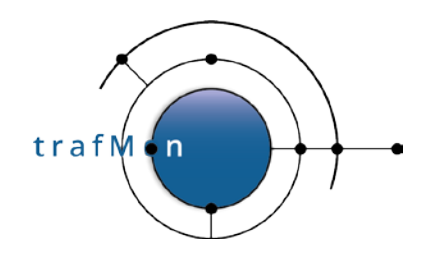

## <span id="page-5-0"></span>**1. SECURITY AUDITING**

In this example case of use, we illustrate through real-life examples the power of the trafMon tools in digging the traffic observations, trying to pinpoint security suspicious activity patterns. Not only do we give relevant example data queries with meaningful results, but we also highlight how the boundary between a normal peer communication and that of a security threat is thin.

Although we terminate the presentation by a practical drawing of a synthesis BIRT report template, a real security audit may not concentrate only on the most visible traffic abnormalities (most active scanners, widest scanning of own systems, day with highest increase of ingress traffic …): the highest threat comes from those network exploits that make the less noise. Hence unacceptable peer activity does not necessarily show up in the Top-5 or even Top-20 figures. A complete security audit must involve second and third level of custom queries, applied to the entire set of firstdetected long list of candidates.

This tutorial is also presented as the Use Case web page [https://www.trafmon.org/security](https://www.trafmon.org/security-auditing/)[auditing/.](https://www.trafmon.org/security-auditing/) MySQL stored procedures have been written for the two first-level queries for low-profile traffic and for external ingress volumes, as well as for the associated summarising queries. Those last are the source 'data sets' for the example BIRT report. So, the tutorial is accompanied by an SQL file and a BIRT report template and published as a supplementary package downloadable from the [www.trafmon.org](http://www.trafmon.org/) web site.

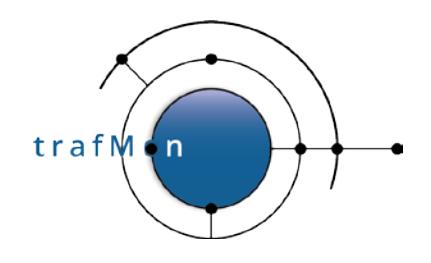

## <span id="page-6-0"></span>**2. HOST SCANNING BY INTERNET SYSTEMS**

## <span id="page-6-1"></span>**2.1 LONG DURATION HIDDEN SCANS WITH VERY LOW TRAFFIC PROFILE**

When looking at the synthesis reports (Manager and Operator or Conversation reports) at the level of a single system, we observe that a great part of remote Internet peers is exchanging very low profile of traffic spread over a long time period.

Let's have a look at internet host x.x.42.100. Below is the amount of daily traffic with this remote external peer over one month, to and from the top 25 reached local hosts:

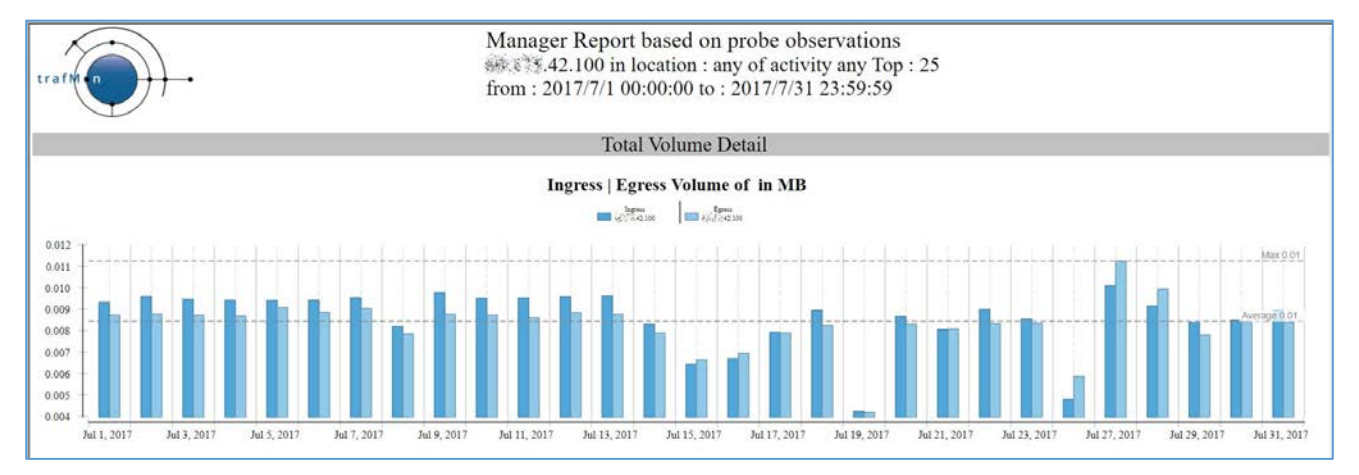

And the corresponding Conversation report shows that, despite its low volume, this external remote address reaches quite a lot of different "own systems", using different service ports.

Fortunately, when using FTP, it doesn't succeed of even try to login.

trafM  $\overline{ }$ 

## An open source network traffic performance monitoring and diagnostics tool.

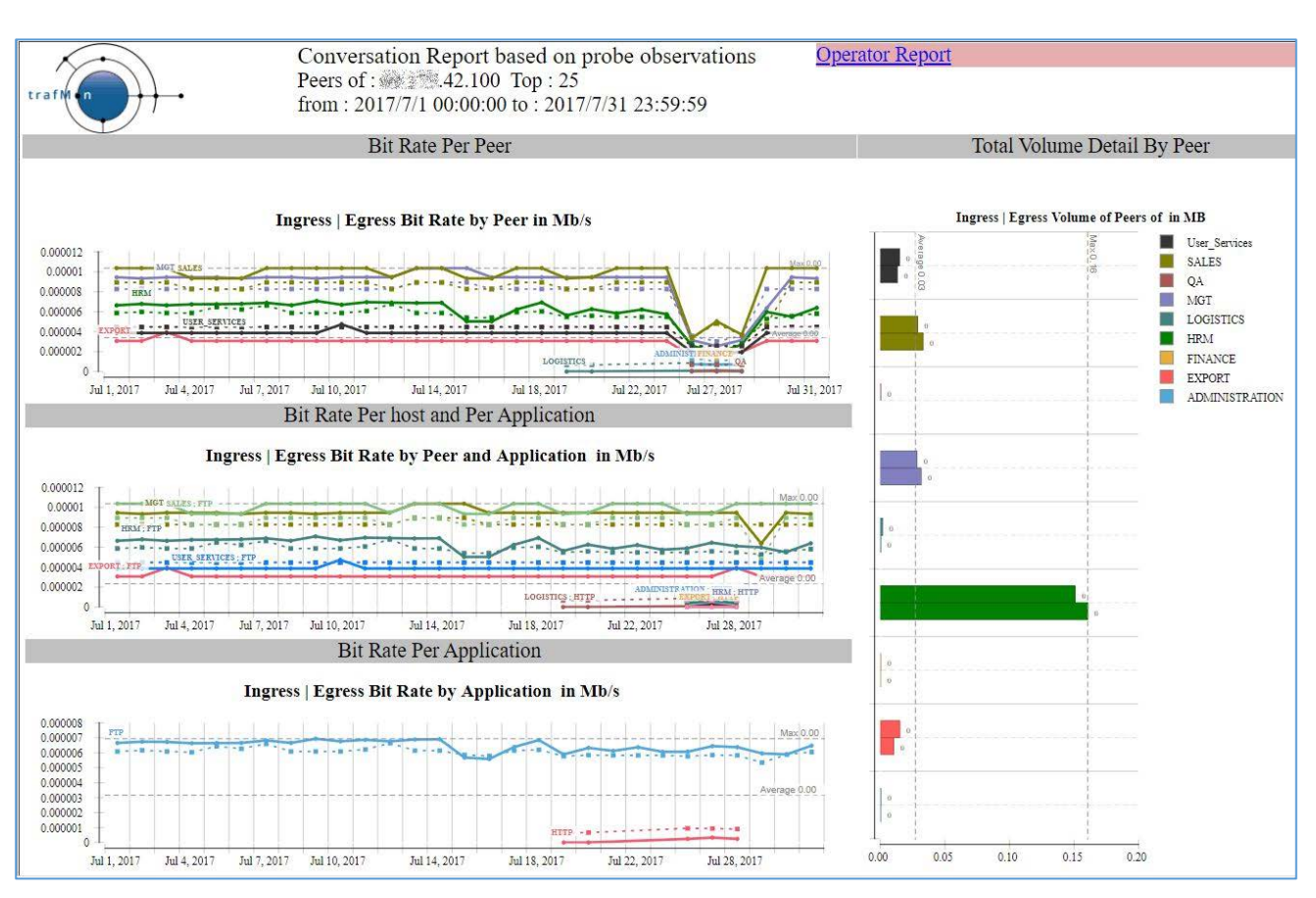

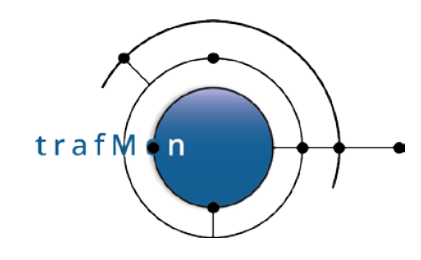

#### In details that gives:

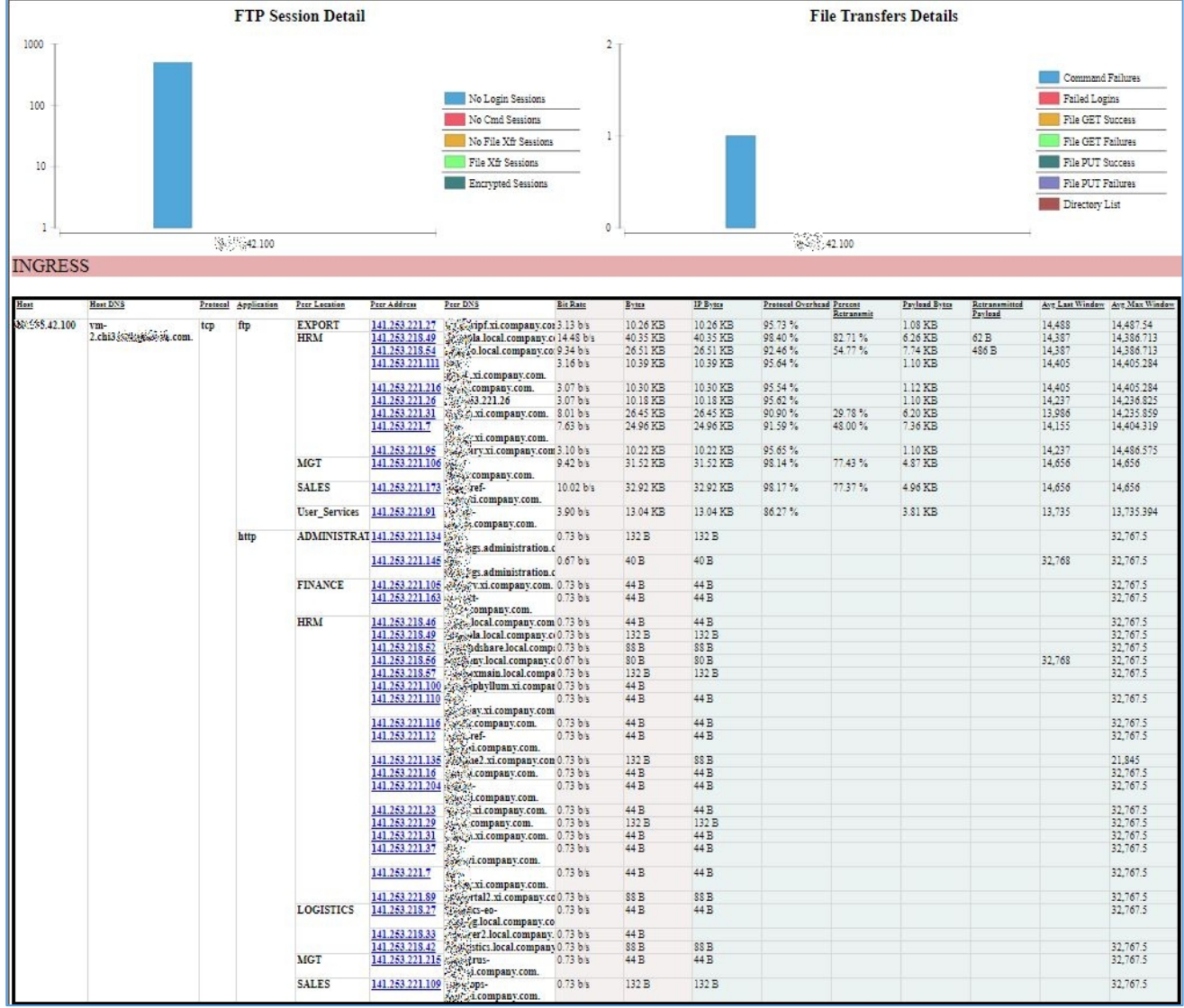

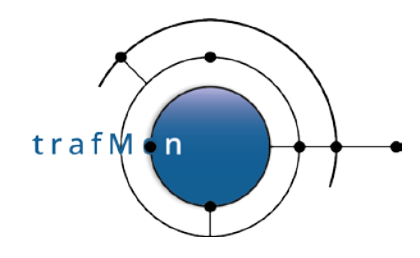

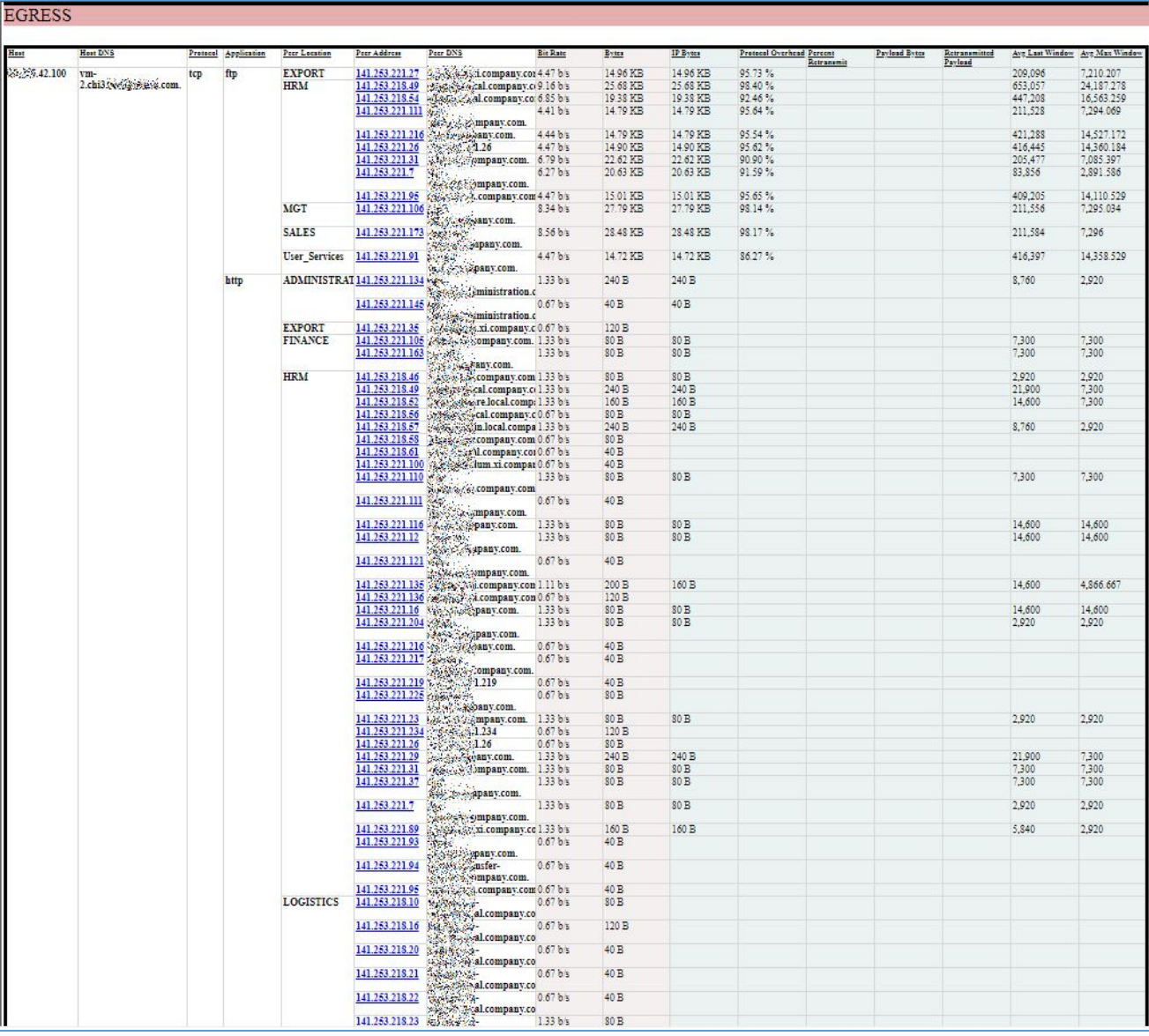

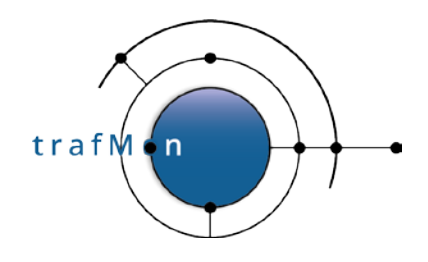

## <span id="page-10-0"></span>**2.2 EXHAUSTIVE LIST OF SCANNERS (AND OTHERS)**

A more systematic search for remote external scanners starts with the creation of a table with all pairs of one external system (non-private IP address, without Activity nor Location qualifier) and one own system (with designated Activity and/or Location), summing-up the number of packets and of bytes exchanged each individual day.

This *lowTraffic* table is ordered, first, by ascending external IP address (using INET\_ATON(remote)) then, second, by ascending "own" address (using INET\_ATON(local)), then only by service port and day.

#### The sql query looks like:

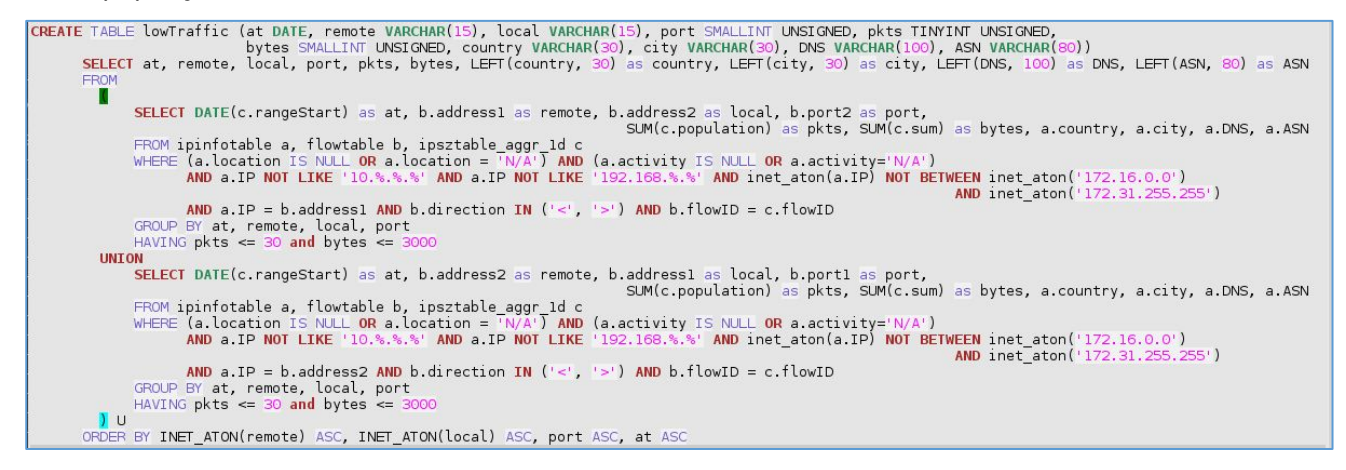

In the above SQL statement, low traffic is already at a high limit (30 packets and 3000 bytes a day).

The reason for this is to produce (or regularly recreate at night) a persistent table encompassing, among other, all interesting patterns for further inspection. This has been implemented as a stored procedure, in the downloadable add-on *trafMon\_SecurityExample* package:

#### **`trafMon\_SecurityProcs`.`Refresh\_lowTraffic`(IN `\_DBname` VARCHAR(20))**

At the time of manual analysis, it is then quicker to extract from this prepared *lowTraffic* table those lines matching a more reduced volume of exchanges (e.g. 10 or 20 packets a day for a total of 1000 or 2000 bytes).

From this result, ANY suspicious scanning patterns deserves further manual examination. It is a rather tedious process, but it allows to avoid black-listing true clients that otherwise conduct more

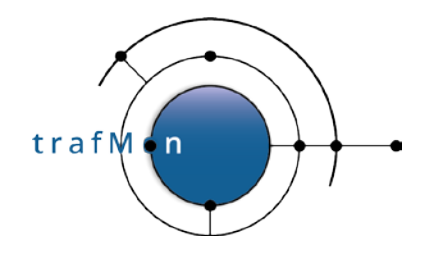

normal (and necessary) protocol communications, but being exhaustive in identifying the undesired spies.

Here are some relevant practical examples extracted and anonymised, from real trafMon observations.

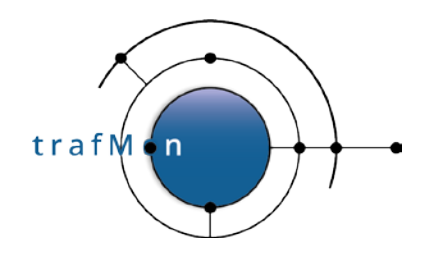

## <span id="page-12-0"></span>**2.3 SINGLE-DAY SCANS EXAMPLES**

By browsing through (excerpts of) the lowTraffic table, we easily identify when, in a same day, a same remote IP address appears in consecutive lines whose local address field consecutive values form a nearly complete sequence of our own address's ranges.

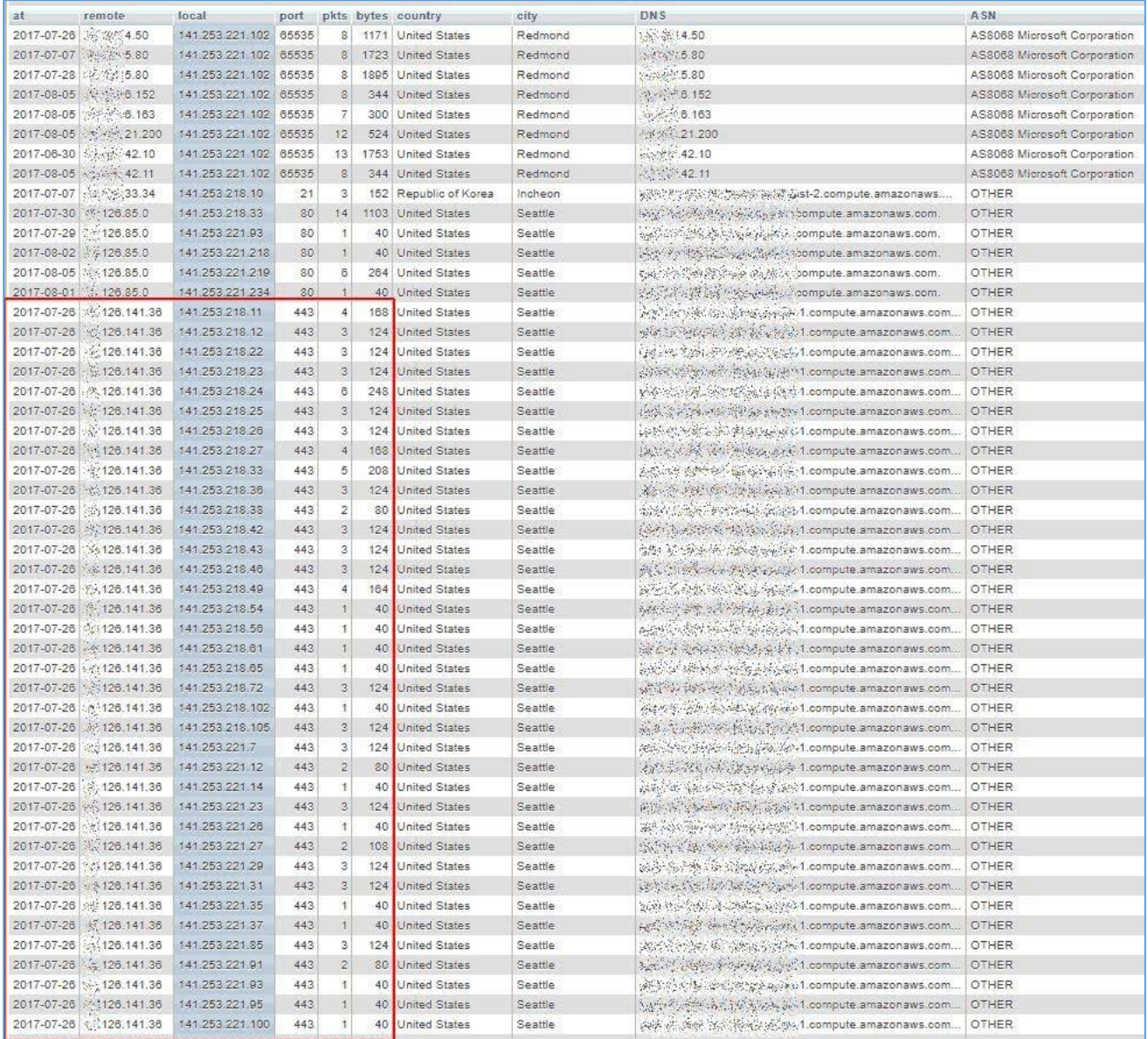

And the above list continues after the bottom of the picture.

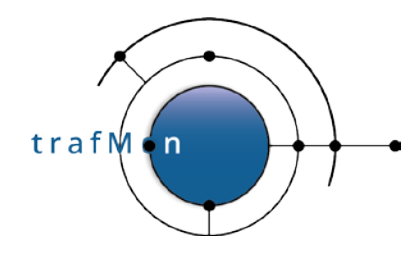

In the following example, the scanner tests the HTTP (80) service, but also another unprivileged port number (65535 stands for 'high port' above 1024). Here also, the figure shows only a part of the scan sequence.

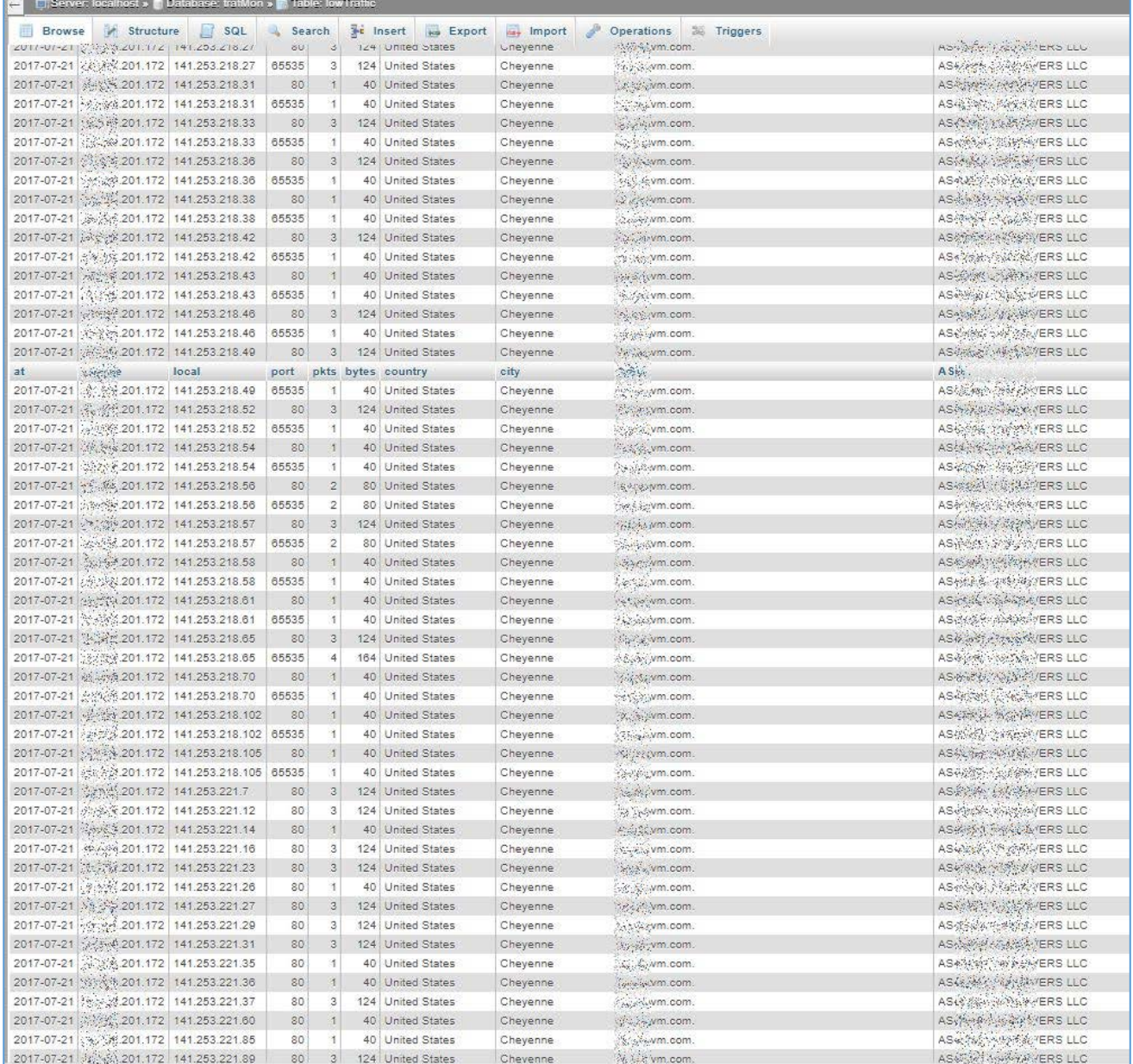

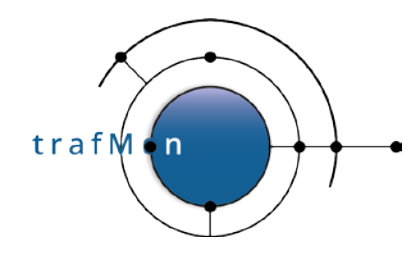

In the following example, the remote system seems to perform complete daily scans, repeated on 11 different days of about a one-month period, using different target service ports - FTP (21), HTTP (80), HTTPS (443). The figure is truncated, there are 1078 rows like that in the pattern.

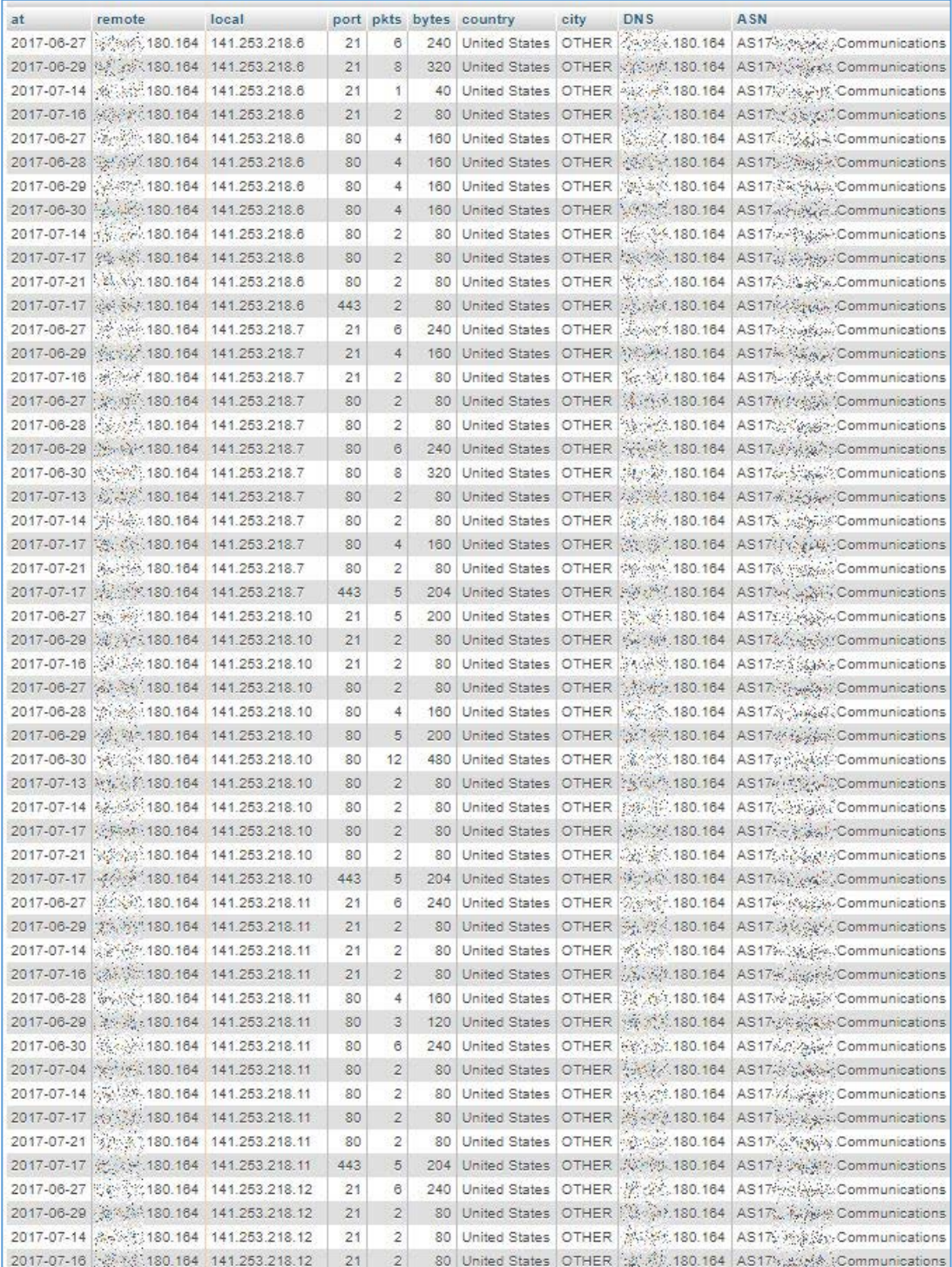

**© 2020 AETHIS sa/nv Belgium - All rights reserved - trafMon Use Case 3: Security Auditing Document version 1.0, 2020-12 Open Source Apache License v2.0 Page: 15/58**

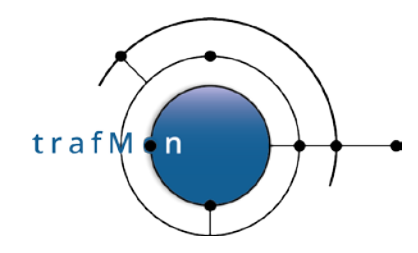

Searching on the basis of DNS domain name part highlights what seems to be different complete daily scans (same remote address for a given day), but repeated by different remote addresses on different days, all belonging to the same DNS domain name, although geo-located in totally different countries and cities.

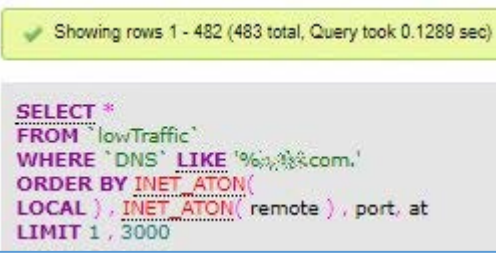

Here below, the first, the fifth and the last page of the result of the query.

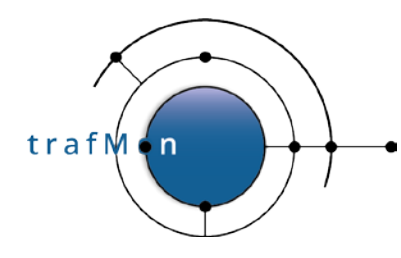

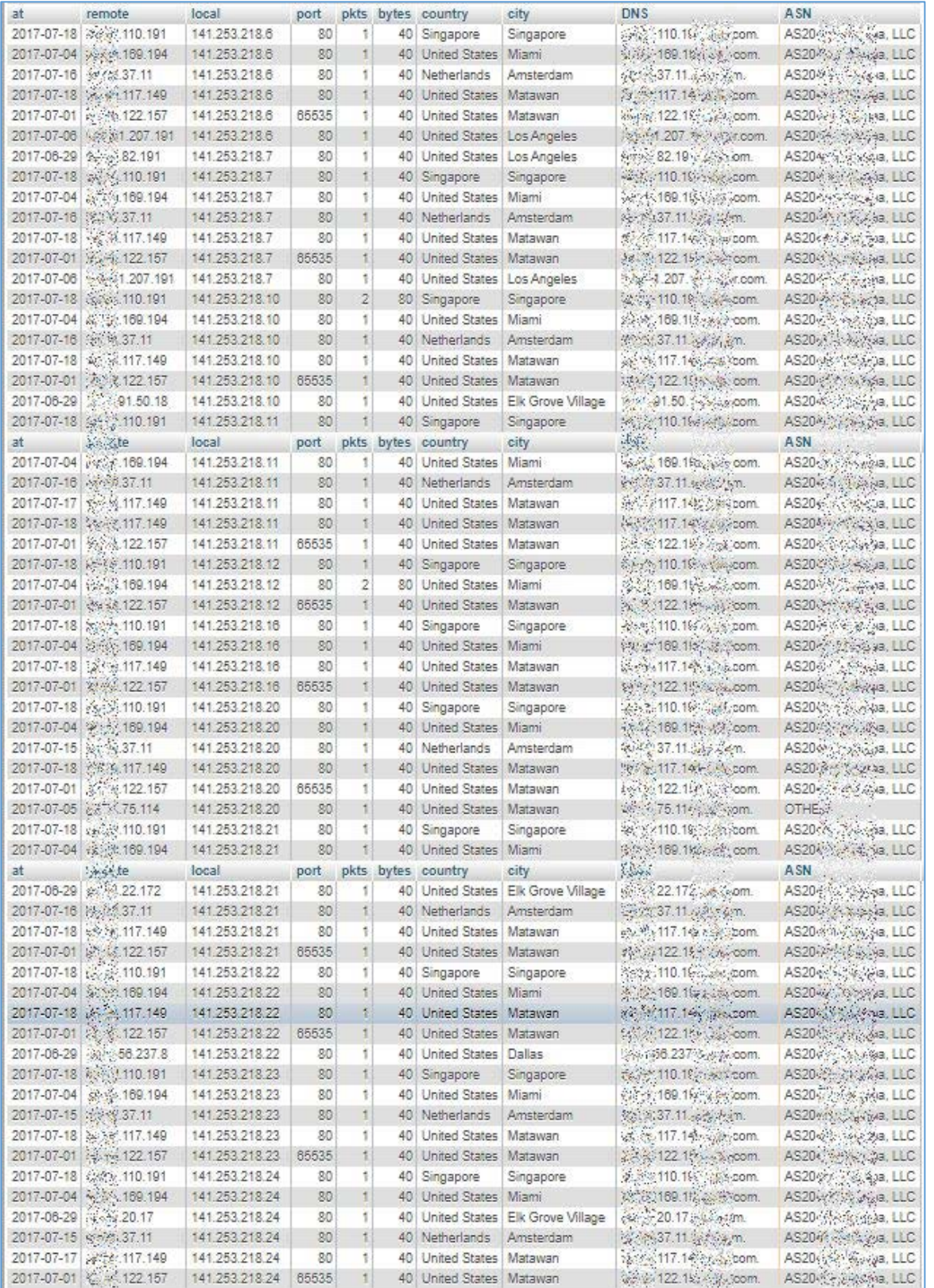

**© 2020 AETHIS sa/nv Belgium - All rights reserved - trafMon Use Case 3: Security Auditing Document version 1.0, 2020-12 Open Source Apache License v2.0 Page: 17/58**

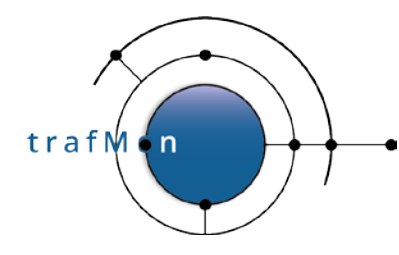

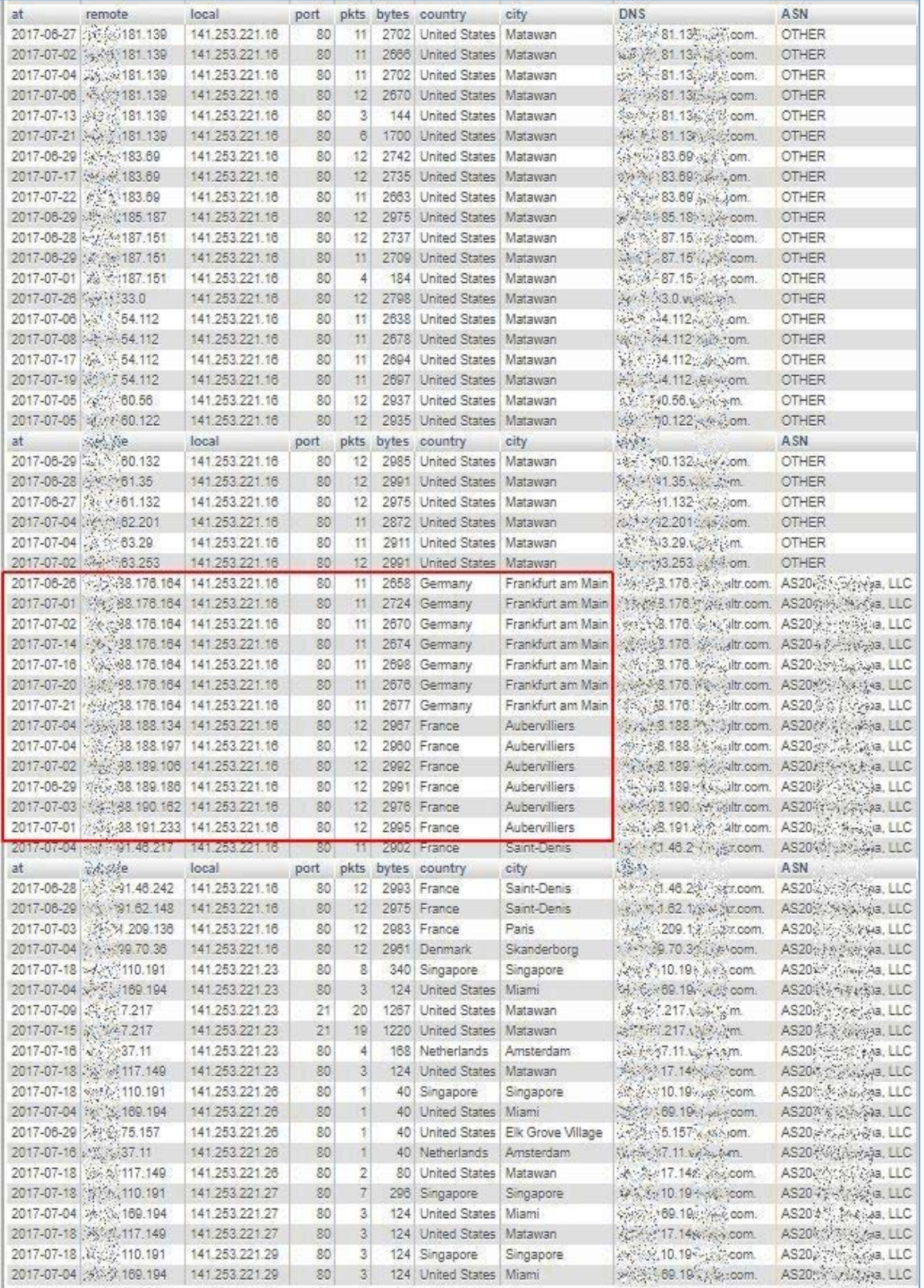

**© 2020 AETHIS sa/nv Belgium - All rights reserved - trafMon Use Case 3: Security Auditing Document version 1.0, 2020-12 Open Source Apache License v2.0 Page: 18/58**

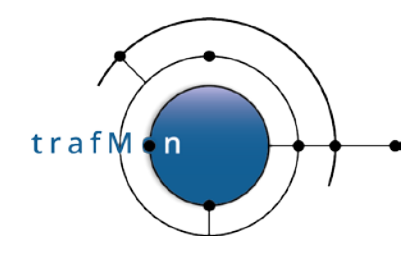

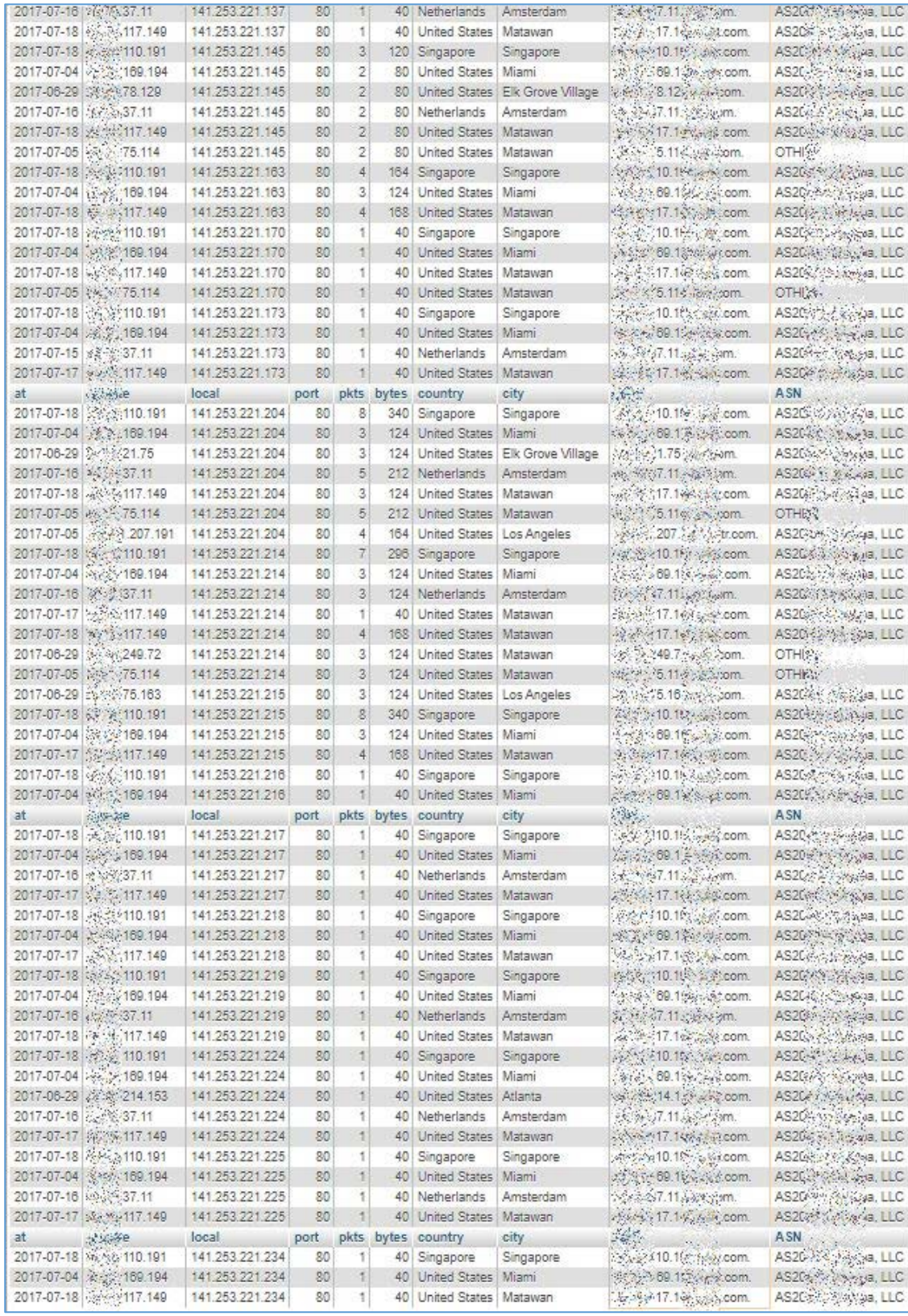

**© 2020 AETHIS sa/nv Belgium - All rights reserved - trafMon Use Case 3: Security Auditing Document version 1.0, 2020-12 Open Source Apache License v2.0 Page: 19/58**

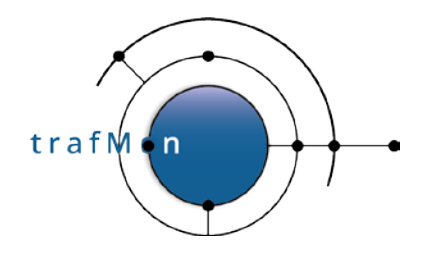

Only the first, the fifth and the last pages of the query result are shown above, to demonstrate the span of own systems actually reached.

When looking, for instance, at the volumes shown by some remote systems from France and Germany (that are in the red rectangle of the second image above) there seems to be a more significant volume exchanged. So, we need to further analyse the TCP connection counters related to the entire traffic for the available time span of observations (a bit more than July 2017).

We can then sum-up the daily traffic (packets and bytes) of each (uni-directional or bi-directional) flow with, for instance, the remote system from Frankfurt, in order to ensure that it isn't a normally behaving peer.

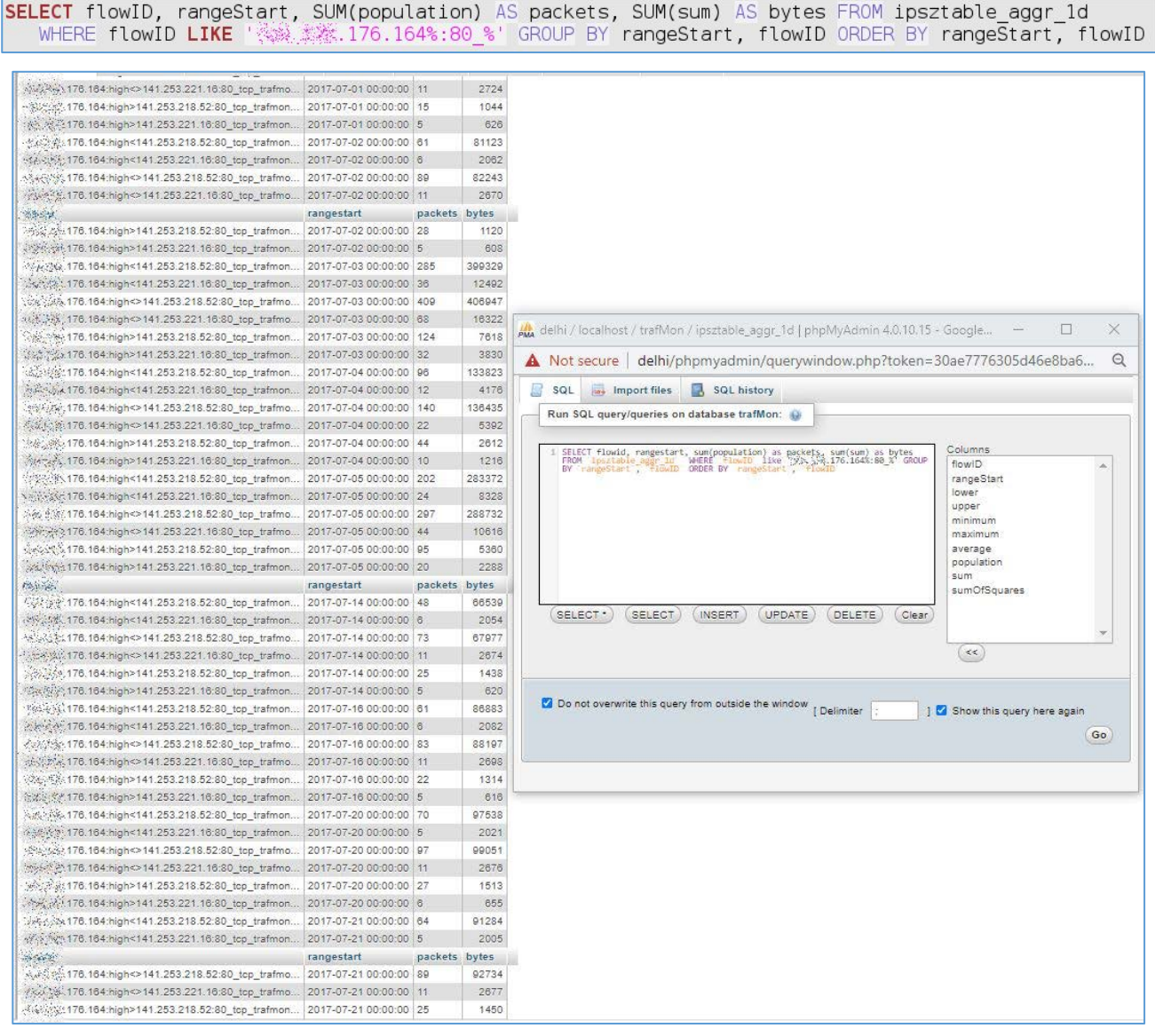

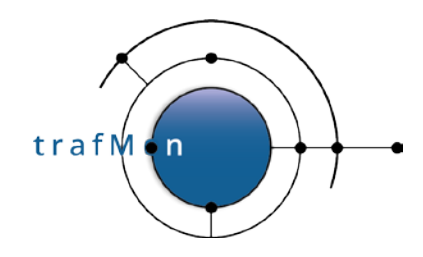

Indeed, this peer has several more significant HTTP exchanges, as also exhibited by the corresponding trafMon Manager report over July 2017.

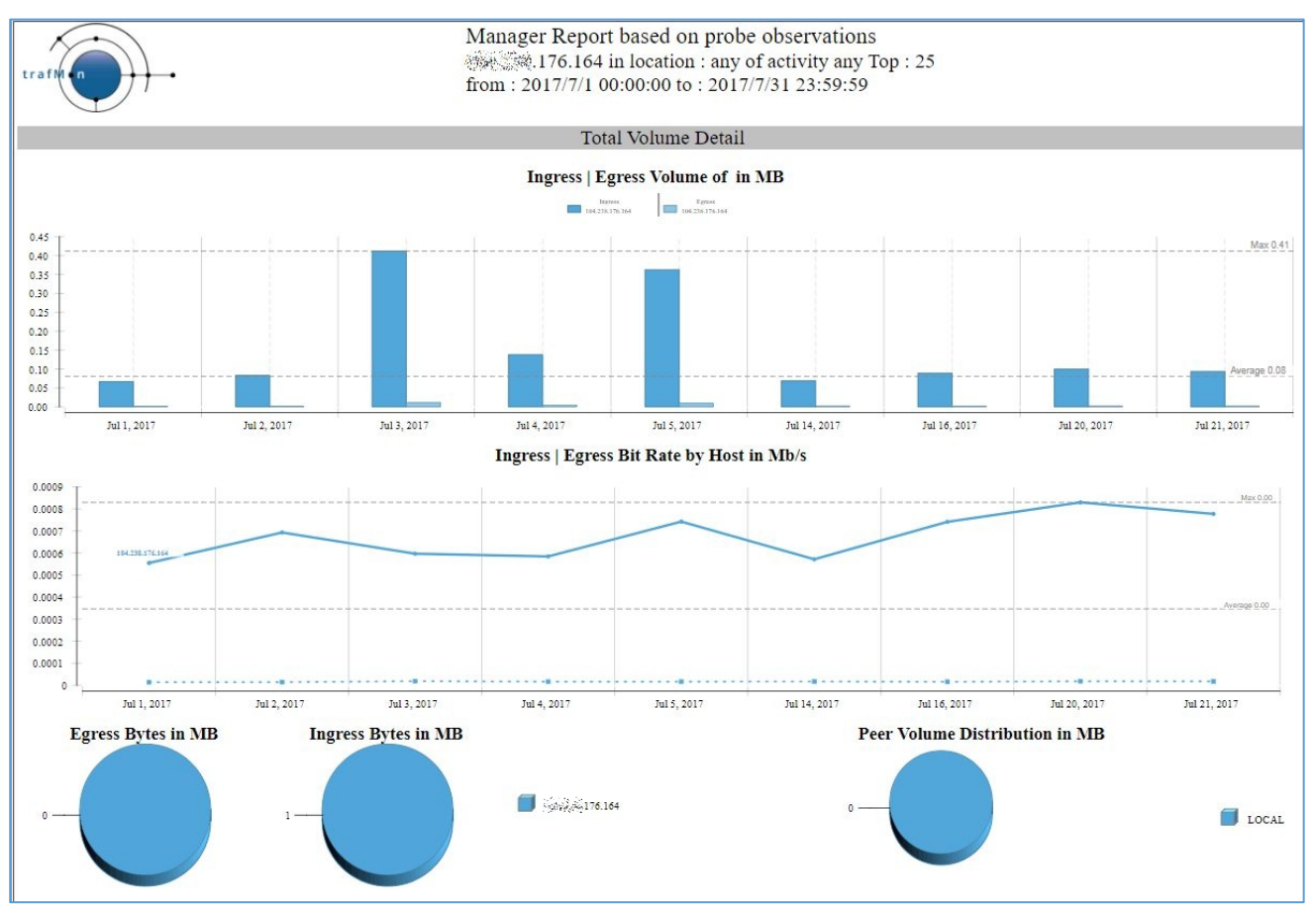

As a conclusion, many of the remote peers belonging to the identified DNS domain name look like scanners, but some such peers cannot be de facto considered as malevolent. Their communications behaviour would require more dedicated monitoring.

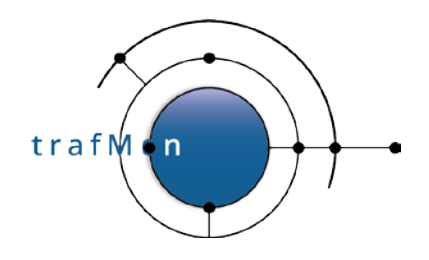

## <span id="page-21-0"></span>**2.4 REVEALING HIDDEN MULTI-DAY SCANS**

Up to now, we have identified systems that were scanning multiple addresses in a same day.

Even the day can be a long-time span, but when these scans occur within a small time-window, they can be detected and rejected by intrusion detection systems (IDS).

However, there are even more vicious scanning behaviours, where it is very difficult to detect that our several own systems have actually been reached.

Let's take a look at the following figure. We see that a remote system from Malaysia is actually reaching a sequence of or own systems. But this is because we have ordered our lowTraffic table by local addresses.

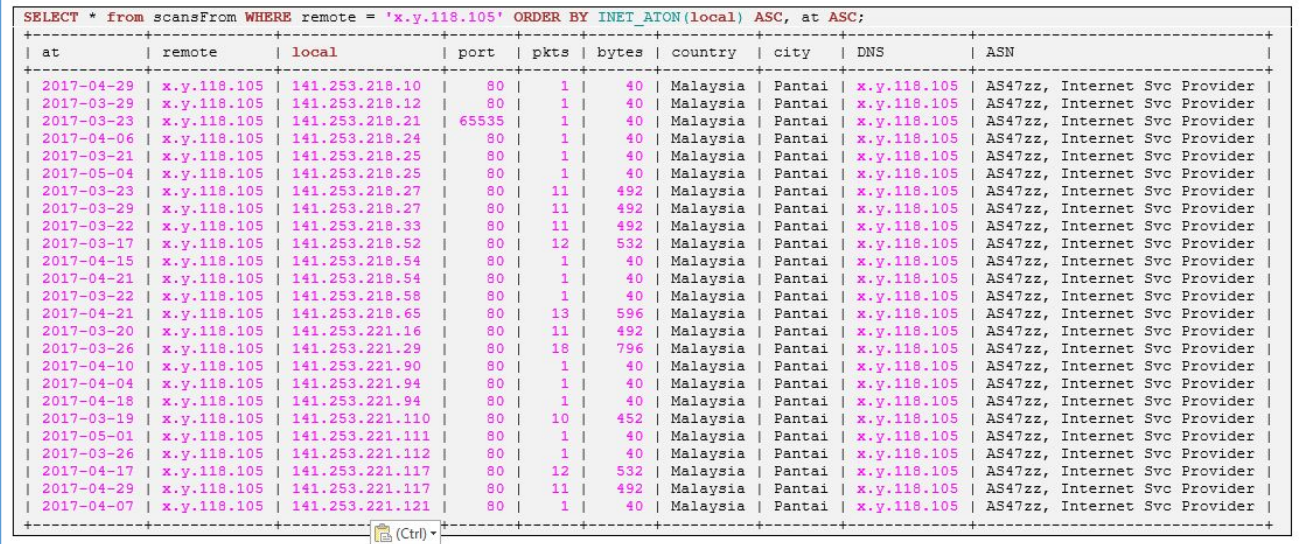

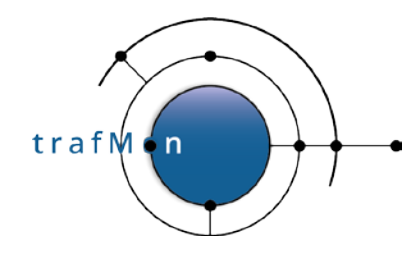

When we order the query by increasing dates, we can see that the scan was occurring over 19 different days out of a period of 188 days.

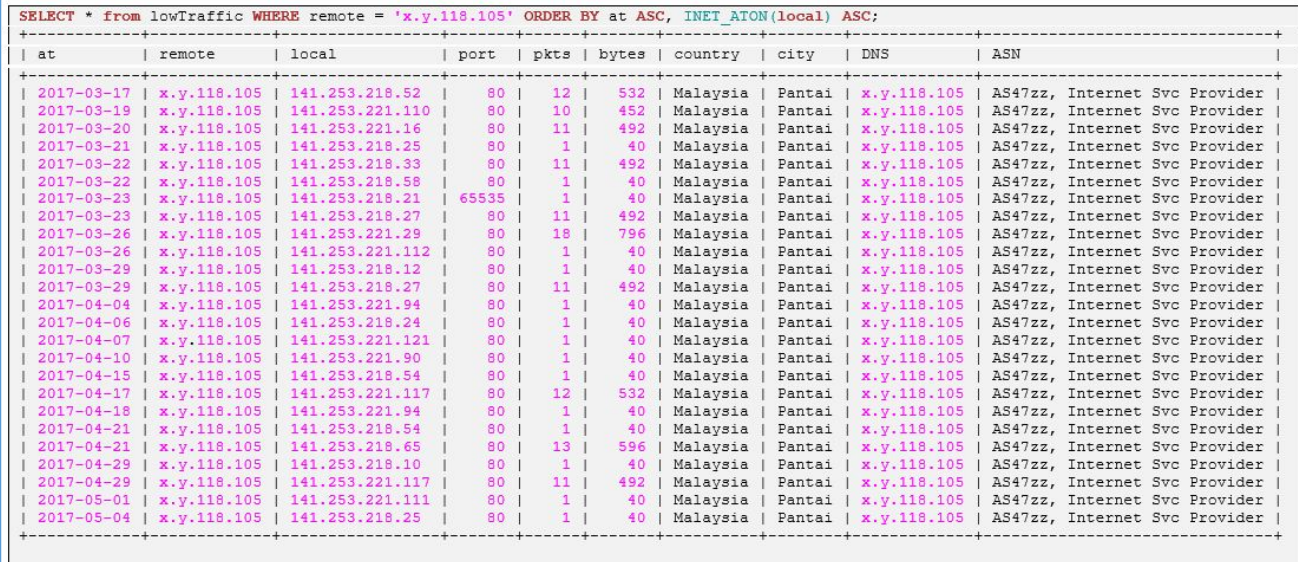

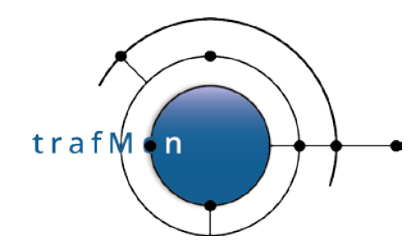

This system from Russia seems also scanning several own systems spread over several days: first ordered by local addresses.

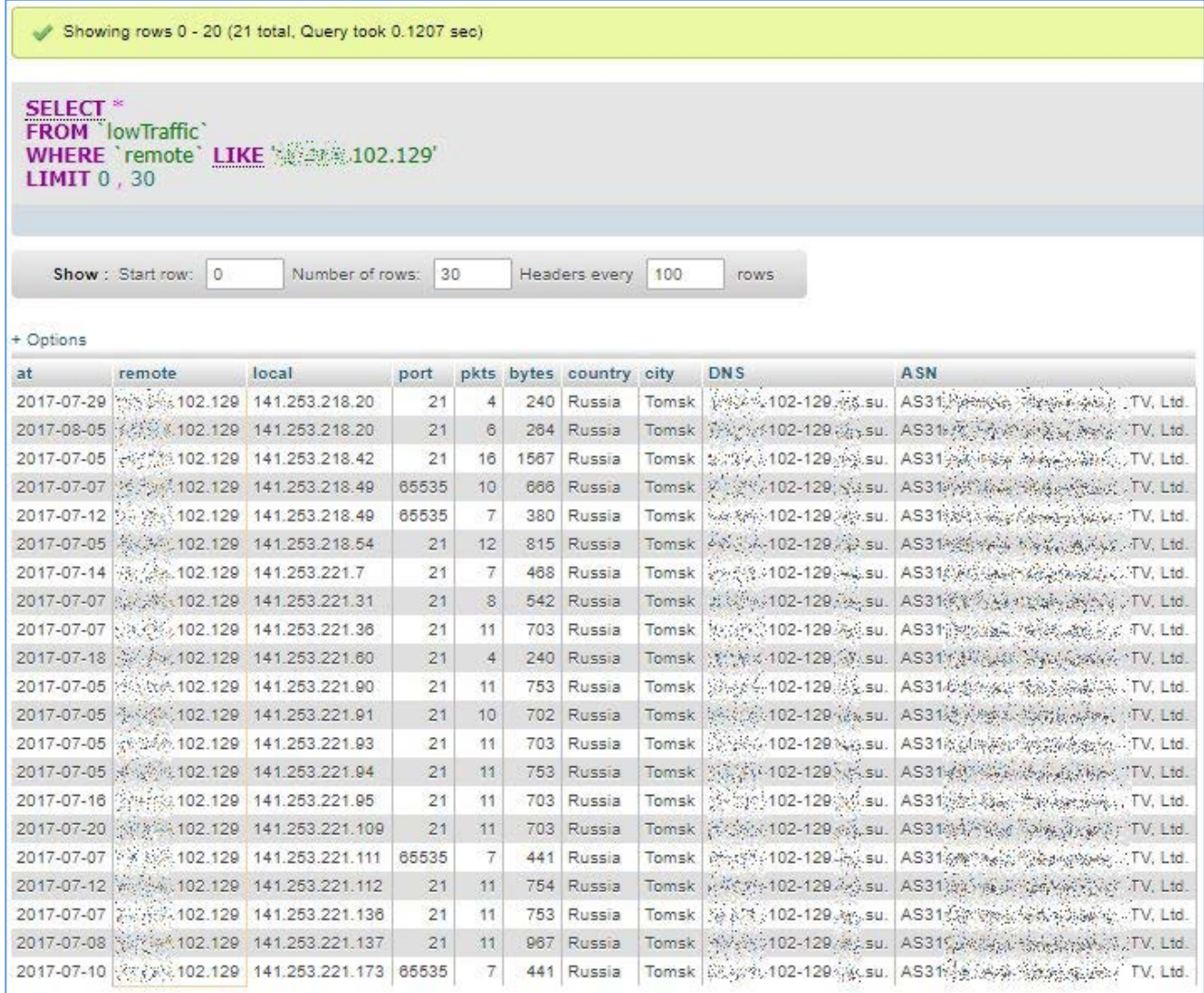

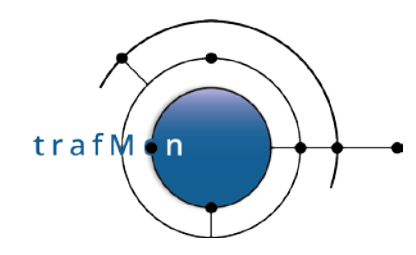

Then ordered by date of occurrence.

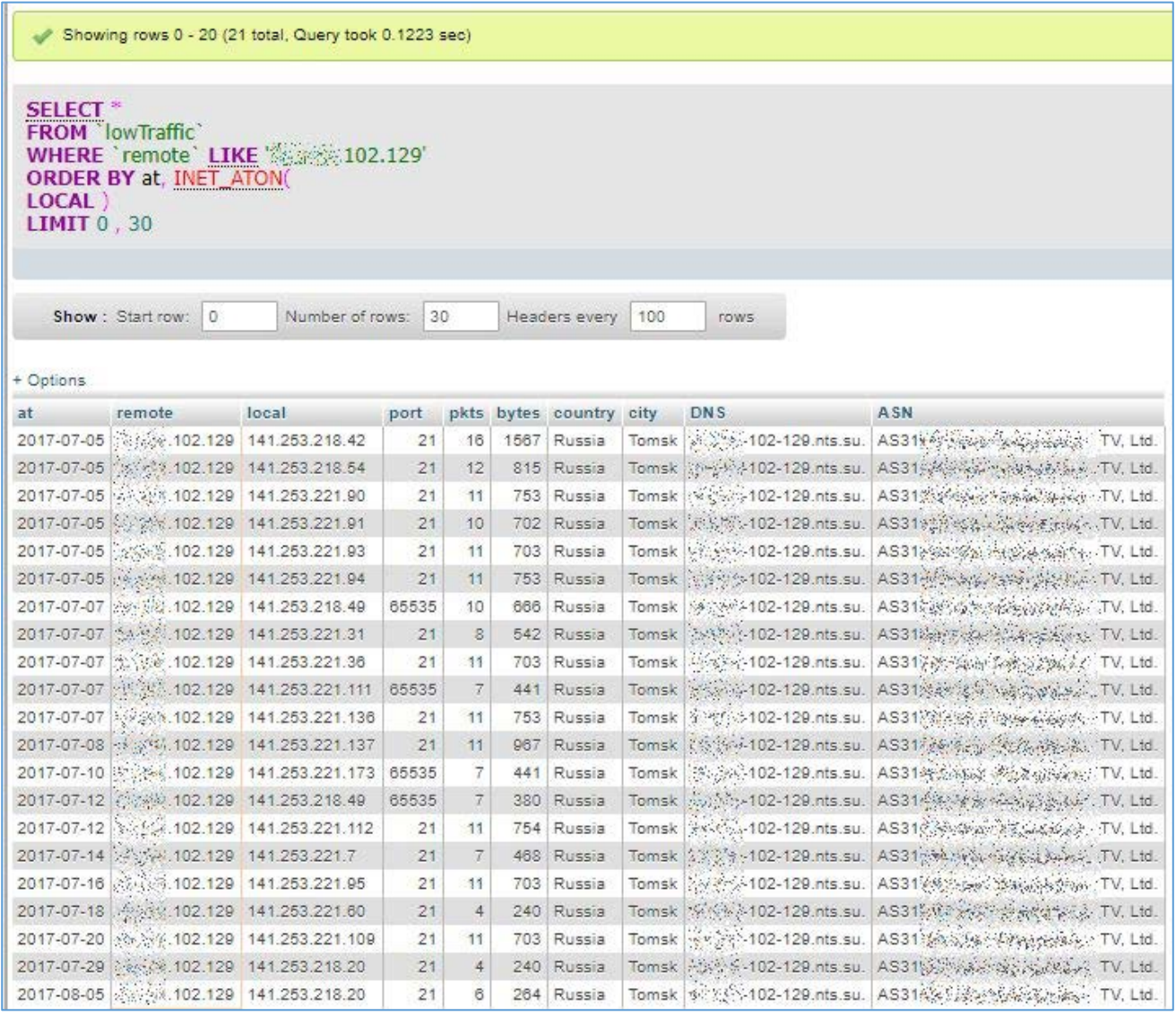

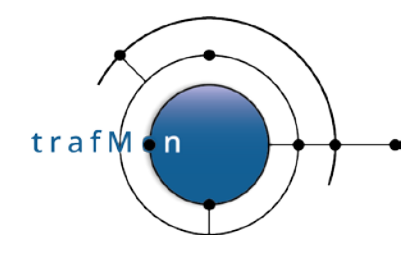

Now we can look at what this system actually performed in using FTP protocol. So, we retrieve its bidirectional flows and look at values of its relevant FTP Counters: 3 times (on 3 different days 5th, 7th and 8th of July 2017) it failed to login. But on the 12th, it succeeded to get in and to conduct a directory listing in passive mode.

Either this system is a normal (but not expert) client, or its fourth try did succeed!?!

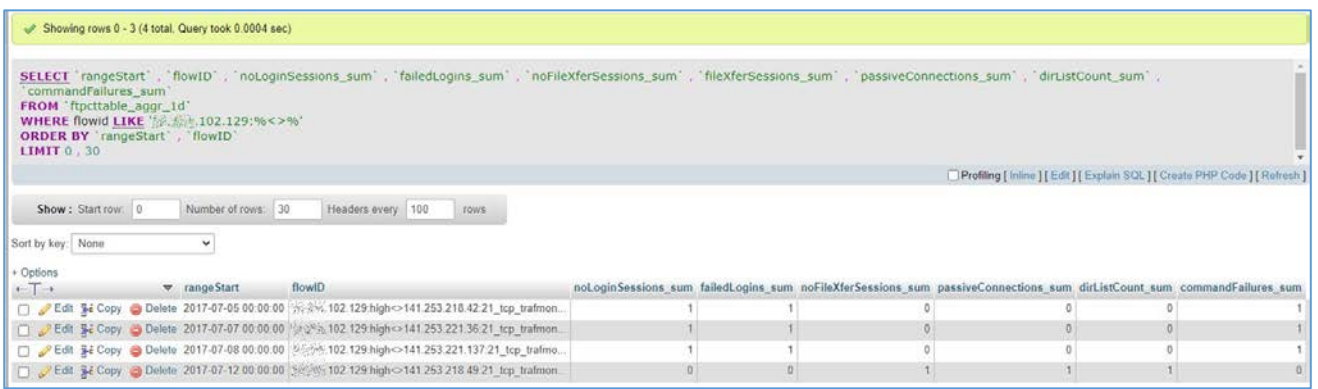

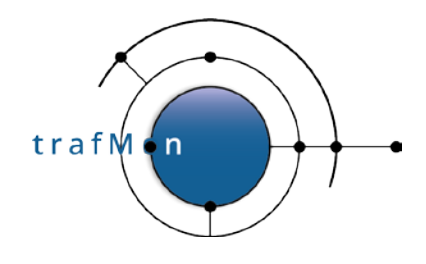

## <span id="page-26-0"></span>**2.5 DISCOVERING BATTERIES OF SCANNERS**

When browsing and carefully inspecting the *lowTraffic* table, and thanks to the fact that remote addresses are also ordered, we can see that patterns, supposedly identified as scans, are repeated for different remote addresses that belong to a same range.

This is as if a battery of several different remote systems were sharing the scanning work. This is also something difficult to detect, unless when inspecting long term data sorted in meaningful order.

The three views below are displaying a part (top, middle and bottom) of a long result of 1037 rows, which seems to indicate multi-day scans conducted by a group of remote systems with addresses close to each other: x.y.**42.60**, x.y.**42.100**, x.y.**42.101**, x.y.**42.102**, x.y.**42.103** and x.y.**42.107**.

SELECT \* FROM 'lowTraffic' WHERE remote LIKE '繼感變 42.%' DRDER BY INET\_ATON(local), port, at, INET\_ATON(remote)

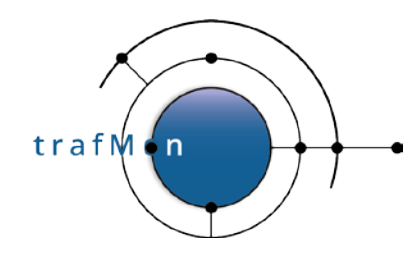

#### First Page: lowest "own" address:

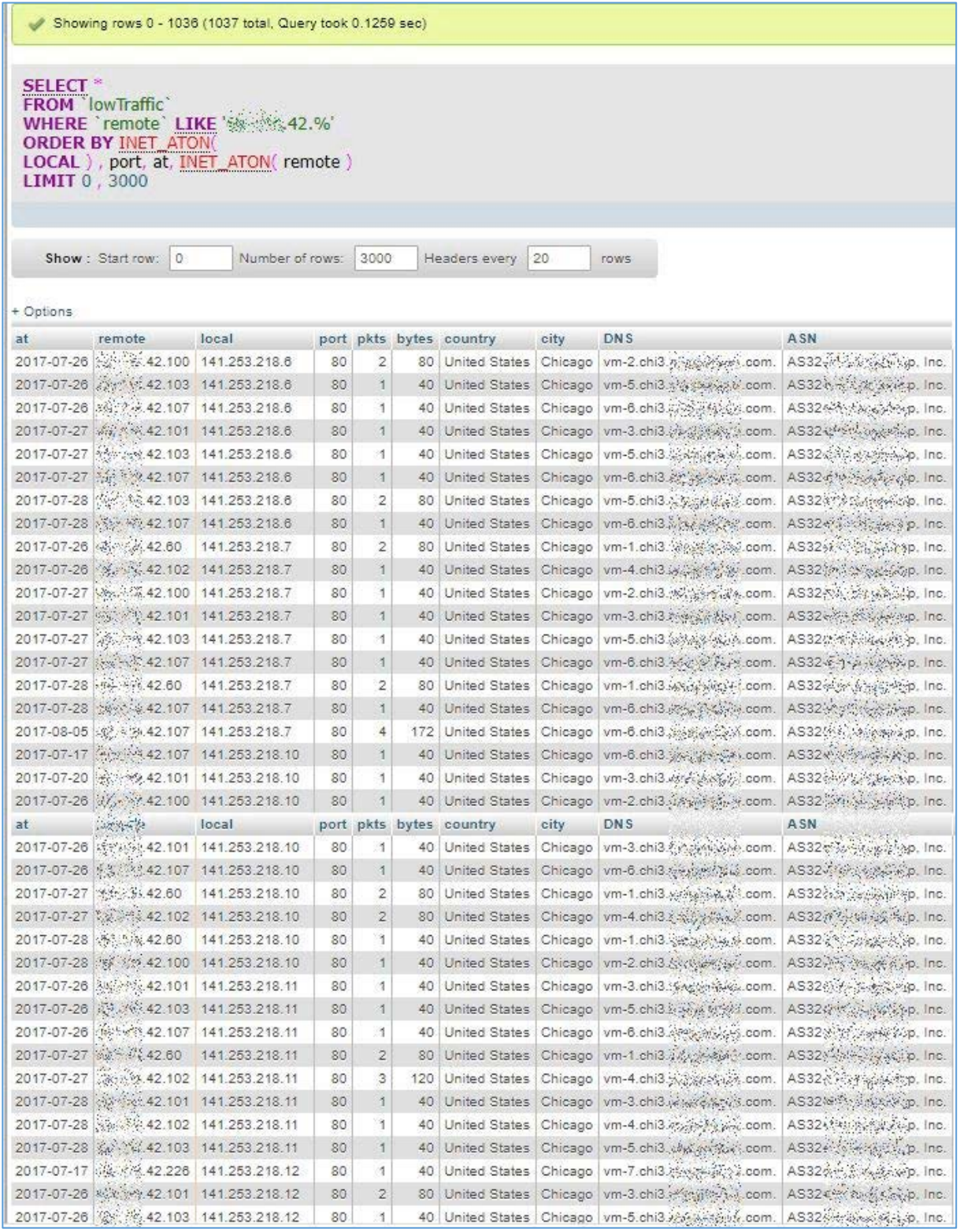

**© 2020 AETHIS sa/nv Belgium - All rights reserved - trafMon Use Case 3: Security Auditing Document version 1.0, 2020-12 Open Source Apache License v2.0 Page: 28/58**

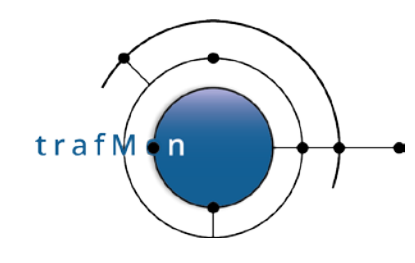

#### Middle Page:

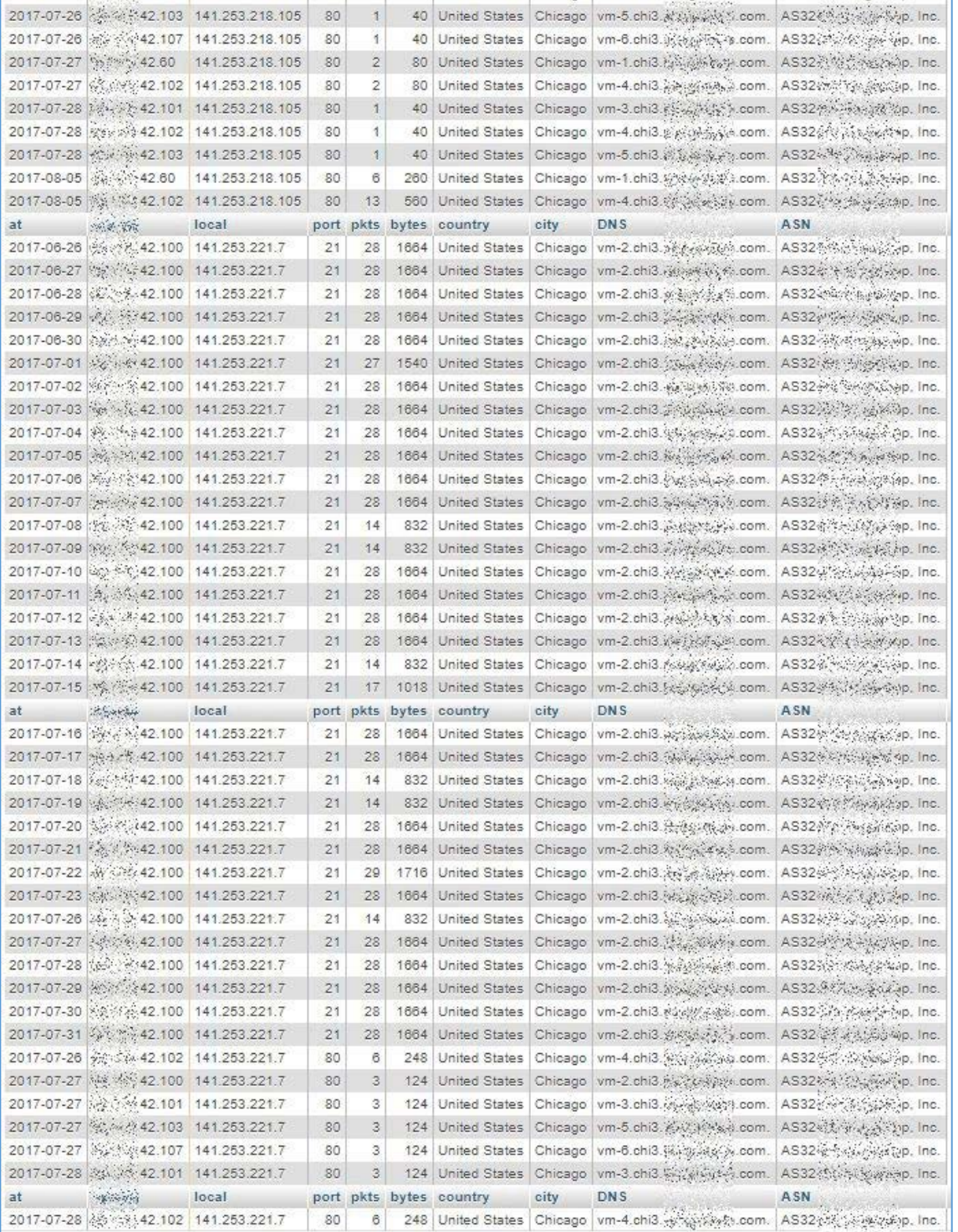

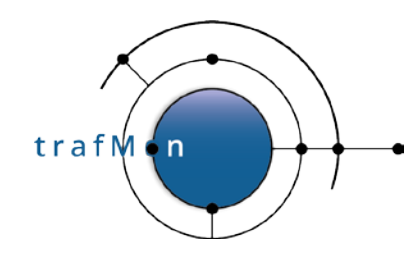

#### Last Page: highest "own" address

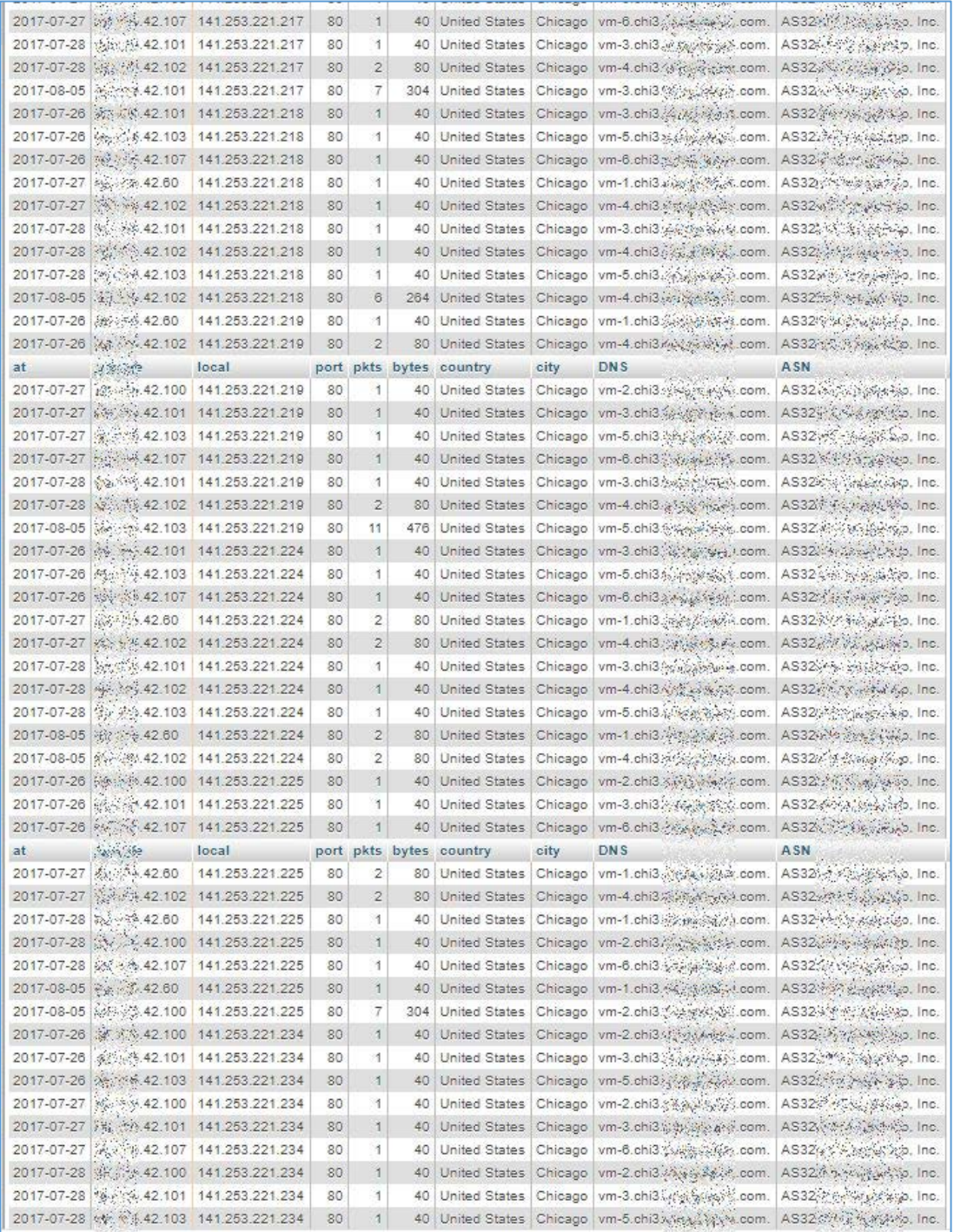

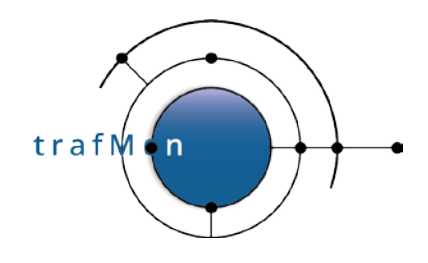

## <span id="page-30-0"></span>**3. ABNORMAL DAILY INGRESS VOLUME PEAK**

After having looked at apparent scanning patterns, we can also focus on possible attempts to overload own systems. These would exhibit abnormal daily peak of ingress traffic volume.

## <span id="page-30-1"></span>**3.1 PER OWN SYSTEM DAILY INGRESS IN DECREASING ORDER**

First, we create a table *in\_VolumesExtern*, by summing up the packets and bytes counters coming from all external systems (not private IP addresses, without assigned Activity/Location) towards own systems (with assigned Activity and/or Location).

```
CREATE TABLE in VolumesExtern
  SELECT local, rangeStart, MAX(in_bytes) AS in_bytes
  FROM (
       SELECT address1 AS local, rangeStart, SUM(in_bytes) AS in_bytes
       FROM activityvolumetable aggr_ld<br>WHERE ((location1 IS NOT NULL AND location1 \le 'N/A') OR (activity1 IS NOT NULL AND activity1 \le 'N/A') )<br>AND (location2 = 'N/A' OR location2 IS NULL) AND (activity2 = 'N/A' OR activit
                                                          AND INET_ATON(address2) NOT BETWEEN INET_ATON('172.16.0.0')
                                                                                                    AND INET_ATON('172.31.255.255')
       GROUP BY address1, rangeStart
     UNION
       SELECT address2 AS local, rangeStart, SUM(out_bytes) AS in_bytes
       FROM activityvolumetable_aggr_1d
       WHERE ((location2 IS NOT NULL AND location2 \leq 'N/A') OR (activity2 IS NOT NULL AND activity2 \leq 'N/A') )<br>AND (location1 = 'N/A' OR location1 IS NULL) AND (activity1 = 'N/A' OR activity1 IS NULL)<br>AND address1 NOT LI
                                                          AND INET_ATON(address1) NOT BETWEEN INET_ATON('172.16.0.0')
                                                                                                    AND INET_ATON('172.31.255.255')
       GROUP BY address2, rangeStart
     ) A
  GROUP BY local, rangeStart
  HAVING in bytes >
  ORDER BY INET_ATON(local) ASC, in_bytes ASC
```
The above SQL statement covers the entire span of available data. The resulting *in\_VolumesExtern* table should therefore be recreated regularly at night. This has been implemented as a stored procedure, in the downloadable add-on *trafMon\_SecurityExample* package:

#### **`trafMon\_SecurityProcs`.`Refresh\_ExternInPeaks`(IN `\_DBname` VARCHAR(20))**

At the time of manually conducting the security analysis, it suffices to dig into this already prepared table to retrieve peak daily volumes of interest.

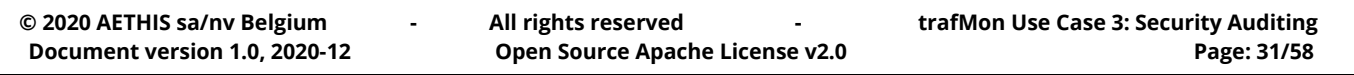

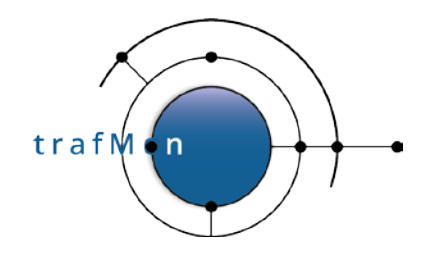

By browsing through the *in\_VolumesExtern* table, we can easily compare the daily ingress traffic peaks, numerically sorted, and detect abnormal jumps.

The following example concerns a system (141.253.218.2) that has been applied a Nessus security scan on the 26 May 2017. We see that its top ingress traffic daily peak is **23 times higher** than the value of its second ingress daily peak.

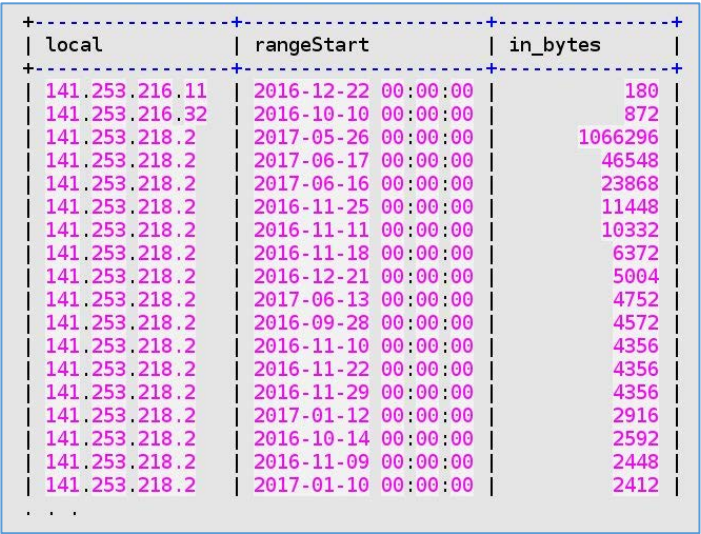

So we take a closer look at this server traffic on that top peak day:

SELECT address1, port1, direction, address2, port2, SUM(sum) as bytes FROM flowtable a, ipsztable\_aggr\_1d b<br>WHERE a.flowID = b.flowID AND rangeStart = '2017-05-26 00:00:00' AND (  $address1 = '141.253.218.2' OR address2 = '141.253.218.2')$ AND direction IN  $('<', '>'')$ GROUP BY rangeStart, address1, port1, direction, address2, port2 ORDER BY rangeStart, address1, port1, address2, port2, direction;

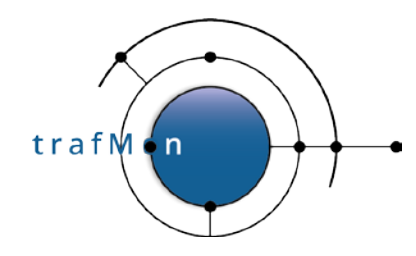

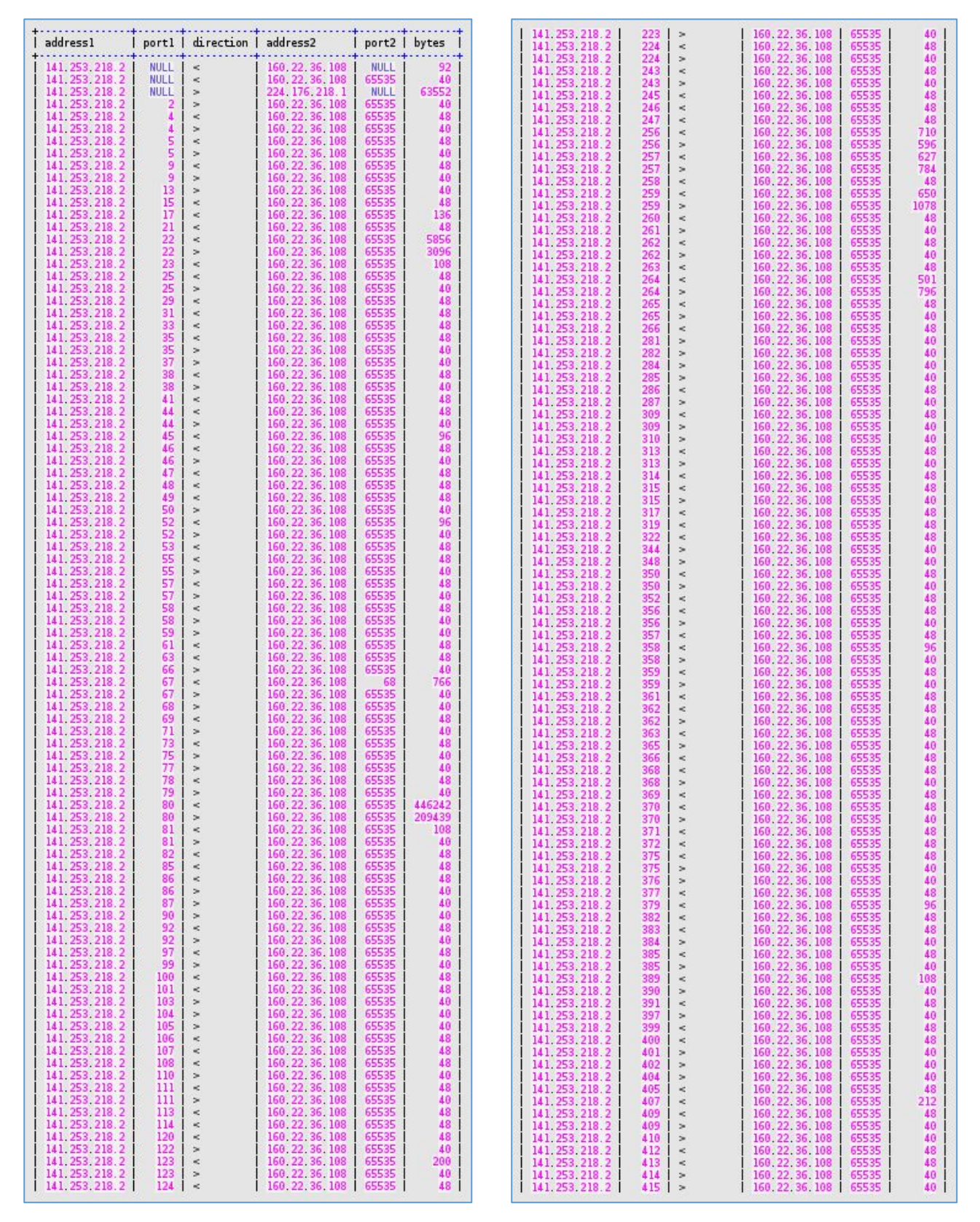

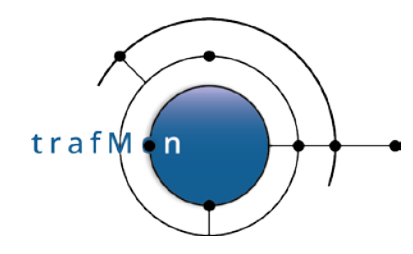

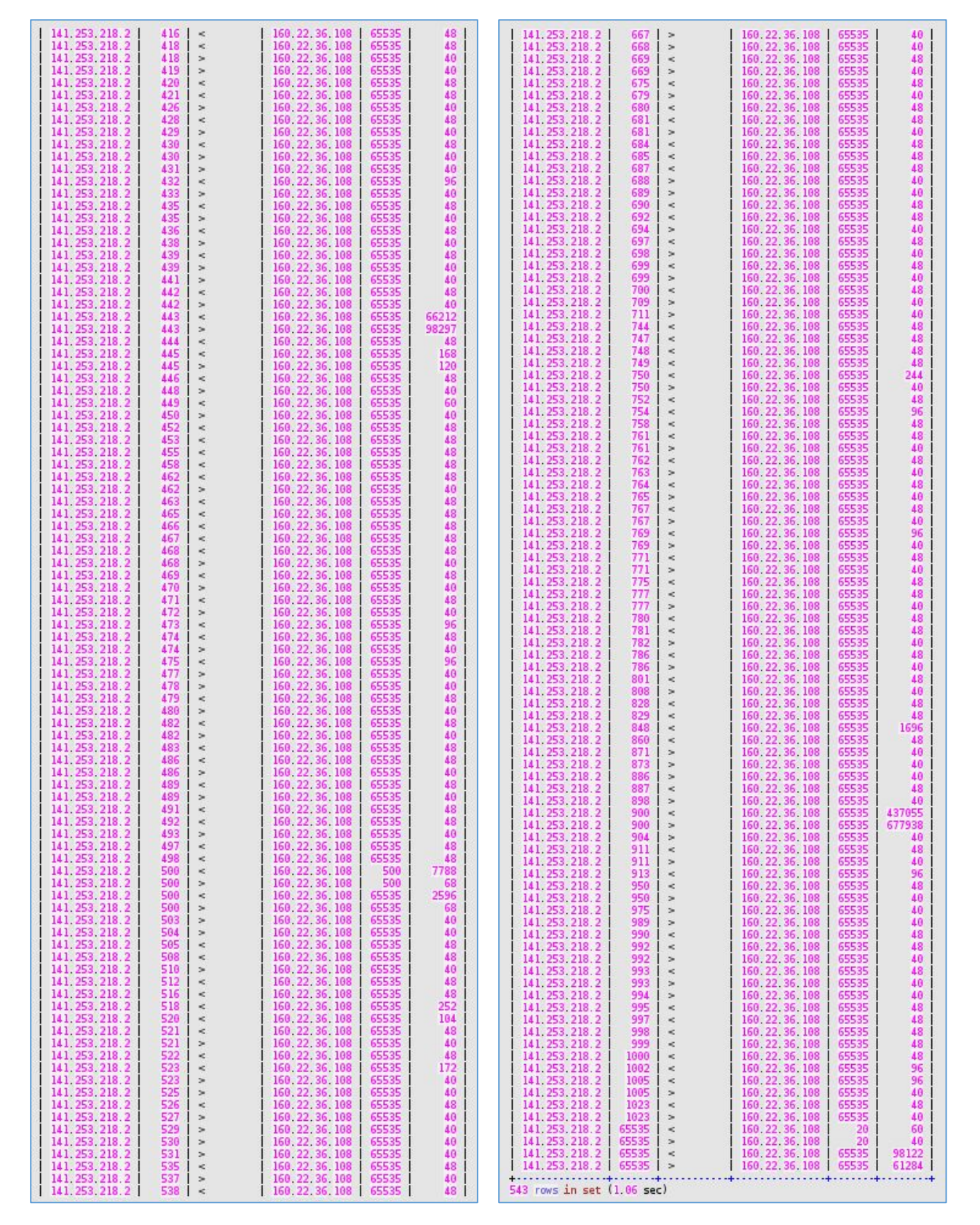

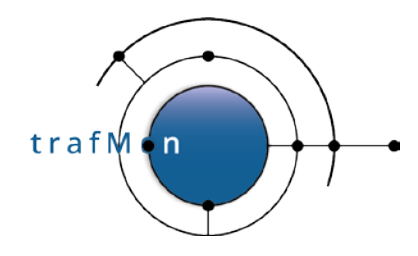

Inspecting the above results, we see some significant outgoing bytes towards a multicast address (224.176.218.1), and all the rest is related to the port scan and the penetration testing by a Nessus scanner (*fake address 160.22.36.108*):

- limited SSH exchanges (port 22),
- more significant HTTP volume (port 80),
- NTP (port 123) attempt,
- SNMP (port 161) attempt,
- CheckPoint-specific attempt (ports 256-259, 264, 900),
- exchanges in HTTPS (port 443),
- IKE (port 500) attempt,
- unknown attempt to port 848,
- voluminous exchanges on port 900 (CheckPoint-specific HTTP Client Authentication),
- and significant exchanges on unprivileged high ports (65535 stands for "above 1024").

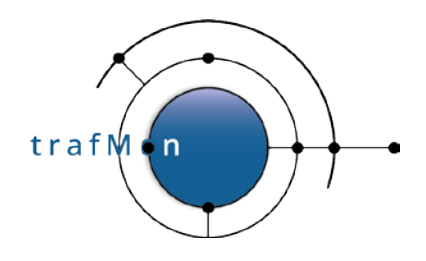

## <span id="page-35-0"></span>**3.2 SECOND TO TOP DAILY PEAK MULTIPLIER**

So, the method of identifying, for our own systems, where the top ingress daily peak is a multiple of the second higher ingress daily peak, is a good way to point to potential traffic overload attempts.

By what factor is the volume first peak larger than the second peak?

Based on the table *in\_VolumesExtern* presented above, the following queries sequence automatically retrieves:

- 1. the value of the top peak
- 2. the value of the second highest peak

In order to compute the percentage of sudden increase, and to sort the resulting list of potential bombarding of our own systems, we use the following query:

```
-- Computes the jump between daily peaks from the in VolumesExtern
-- already ordered by increasing peaks
 CREATE TEMPORARY TABLE in VolumesExtern jump
   SELECT local, rangestart, in_bytes,
           @delta:= IF(@prevAddr <> local, 0, @prevBytes) as prev_bytes,
           @prevAddr:= local, @prevBytes:= in_bytes
    FROM in VolumesExtern,
         (SELECT @prevAddr:='') b,
         (SELECT @prevBytes:= 0) c;
is a
-- Retrieves those days where each own systems receives its top peak
-- or external systems data
 CREATE TEMPORARY TABLE in VolumesExtern max
   SELECT local, MAX(in bytes) AS max in bytes
   FROM in_VolumesExtern_jump
   GROUP BY local;
-- Keeps those lines with the per own system top peak and previous top peak
.. and computes the pecentage of the jump between the two top peaks
\sim .
-- Where the jump percentage is high (e.g. > 100 %), it is suspected that the
-- corresponding own system has been bombarded on that top peak day.
-- ==> Its corresponding traffic requires further inspection
\sim .
 SELECT a.local, rangestart, in_bytes, ROUND((in_bytes / prev_bytes) *100) AS jump_pct
   FROM in_VolumesExtern_jump a, in_VolumesExtern_max b
   WHERE a.in_bytes = b.max_in_bytes AND a.load = b.loadAND in_bytes > prev_bytes AND prev_bytes > 0ORDER BY jump_pct DESC
```
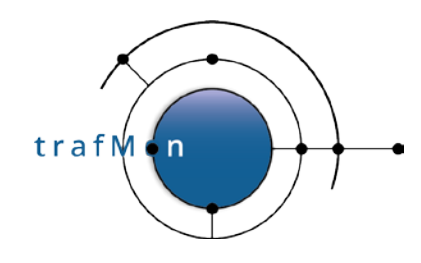

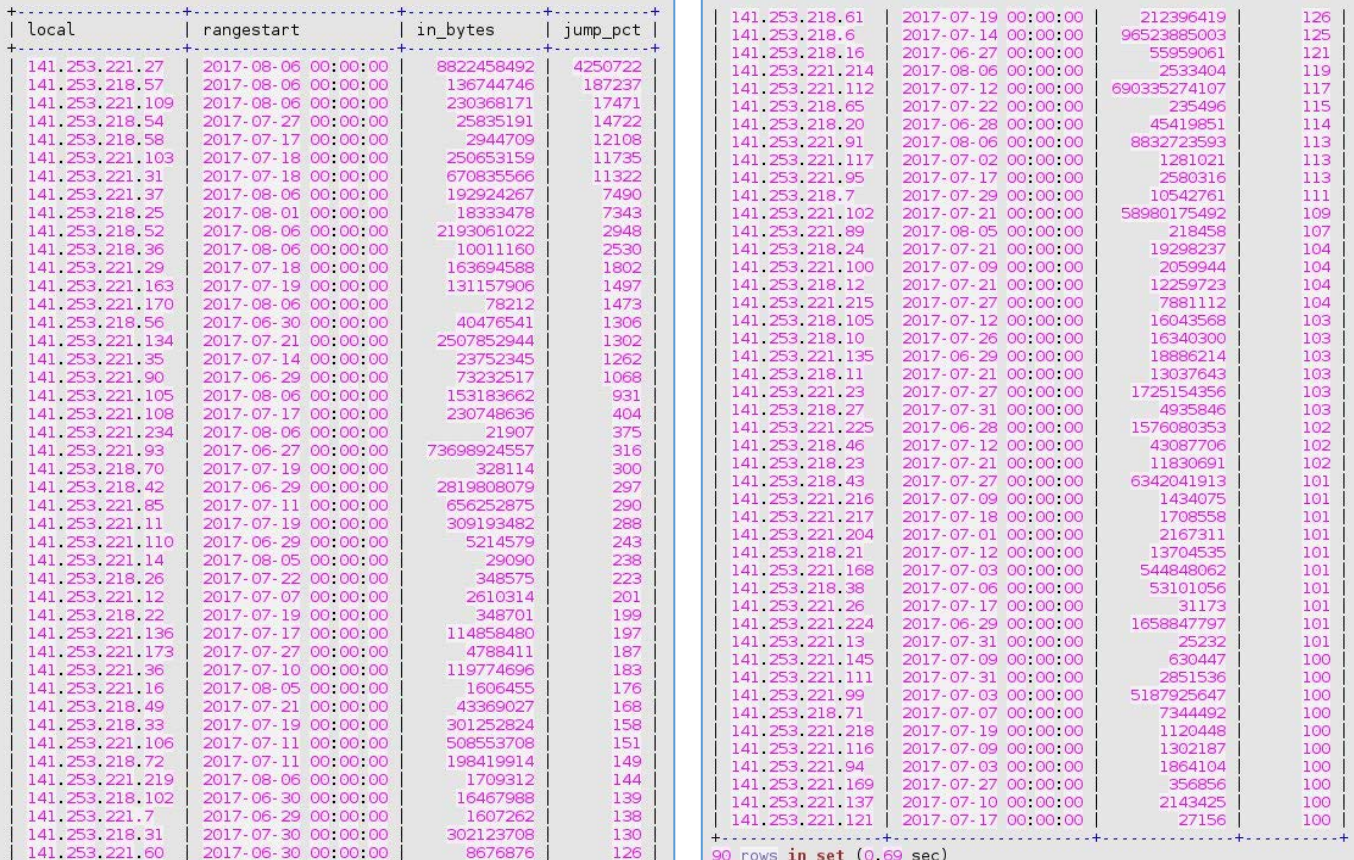

And, in order to further identify the cause of a jump in traffic volume towards a given own system, the following query is meaningful:

```
-- Retrieves the TopN remote senders to the given local own system
-- and order them by decreasing ingress volume
  SELECT DATE(rangeStart) AS PeakDay, address1 AS Local, dns1 AS LocalName, sPro As Svc, Pro,
                                    in_bytes as Ingress, out_bytes as Egress, address2 AS Remote, Country, City, ASN, DNS
     FROM activityvolumetable_aggr_1d a, ipinfotable b<br>WHERE rangeStart = '2017-08-06 00:00:00' AND address1 = '141.253.221.27'<br>AND (location2 = 'N/A' OR location2 IS NULL) AND (activity2 = 'N/A' OR activity2 IS NULL)<br>AND addr
               AND address2 = b. IP
     ORDER BY Ingress DESC LIMIT 10;
```
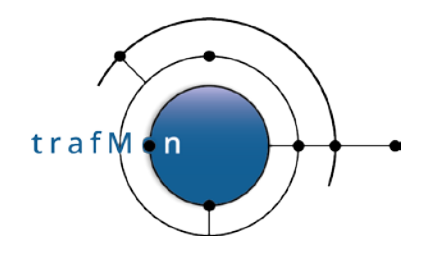

Once again, the result is ambiguous. The 8 GB big ingress peak to the HTTP server from the Ukraine system is accompanied by quite more normal traffic patterns exchanged with peers from the same DNS domain, and belonging to the same class B address.

- So either this Ukraine-based Organisation is a normal partner. And one of their system has once provided us a big amount of data.
- Or all these systems were jointly participating to an attack attempt

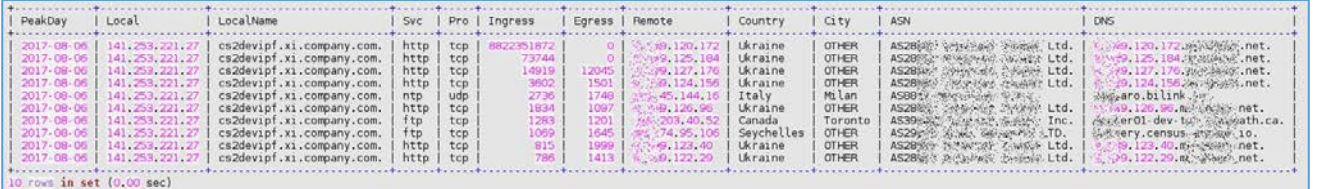

Anyway, this type of second step query is so classical in conducting security audit of the trafMon collected observations, that is has also been implemented as the stored procedure

```
`trafMon_SecurityProcs`.`Top_IngressTo`(_DBname, _Date, _Local, _topN)
```
Although trafMon is counting a large amount of ingress packets and bytes from the remote system on Aug 6th, 2017, no single corresponding egress packet is counted for that day. It may be due to the saturation of the switch span port that fed the probe (which occurred regularly). However, related suspicious security patterns, in two directions this time, have been observed the day before.

Indeed, on Aug 5th, this remote system behaved like a scanner: mostly very few small packets exchanged with several own systems of the same address segment. Note also that the set of related remote peers, from the same class B, appear in **15 917 rows** of our *lowTraffic* table, and only during the two consecutive days: 5 and 6 Aug, 2017!

```
SELECT * FROM ipsztable_aggr_1d WHERE flowid like '%% $%9.120.172:%',
```
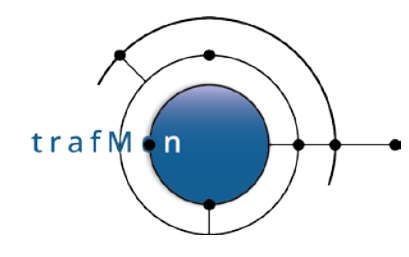

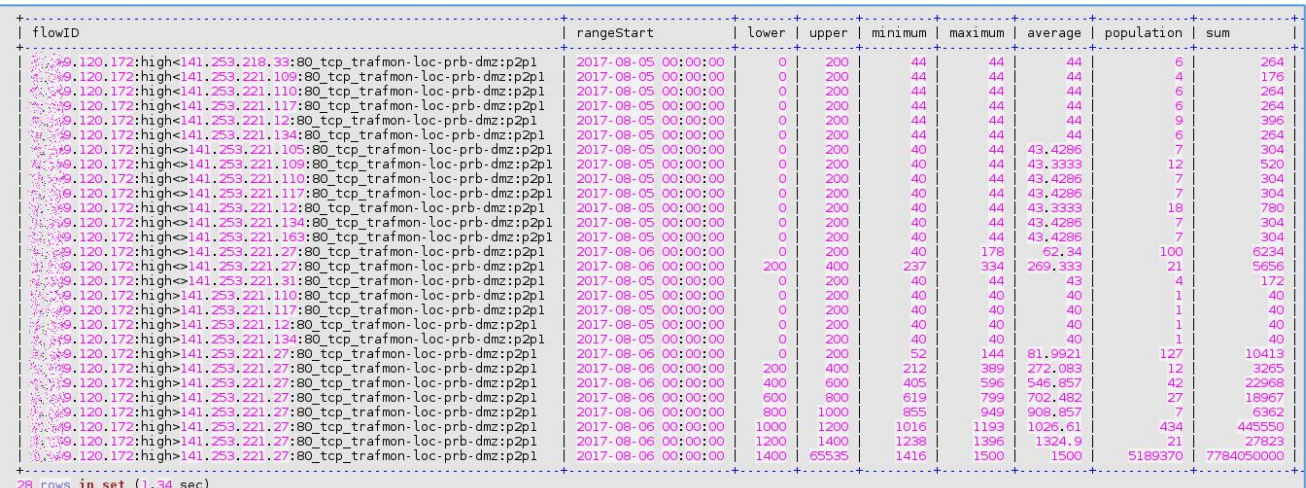

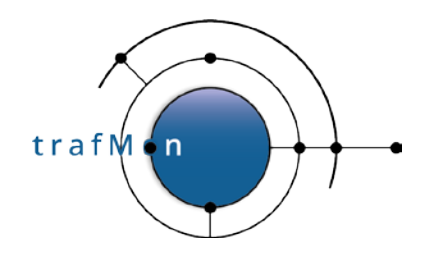

## <span id="page-39-0"></span>**4. SECURITY SUMMARY**

Although the presented security investigations are by far not exhaustive, quite a lot of interesting results have been obtained by concentrating on low profile daily traffic and on explosion of daily peak ingress volume.

Hence it is time to formalise the first step of the investigation as a series of MySQL stored procedures. An example synthesis report can be drawn, which presents only the most visible tip of the iceberg; hence the security auditor should most extensively browse to every occurrences of suspicious patterns.

## <span id="page-39-1"></span>**4.1 STORED PROCEDURES**

As said above, two stored procedures are preparing the base data in two persistent tables (*lowTraffic* and *in\_VolumeExtern*). These should be regularly called for maintaining those tables up-todate:

```
`trafMon_SecurityProcs`.`Refresh_lowTraffic`(IN `_DBname` VARCHAR(20))
```
see above

```
`trafMon_SecurityProcs`.`Refresh_ExternInPeaks`(IN `_DBname` VARCHAR(20))
```
see above

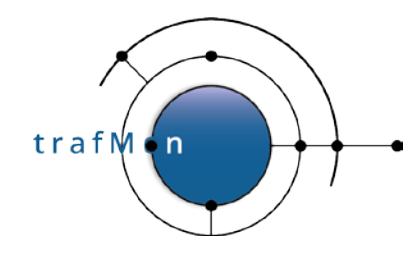

One routine, called once per investigation, prepares a temporary table that supports the scanners related analysis:

**`trafMon\_SecurityProcs`.`Prepare\_for\_securityScanners`(\_DBname, \_maxPkts, \_maxBytes)**

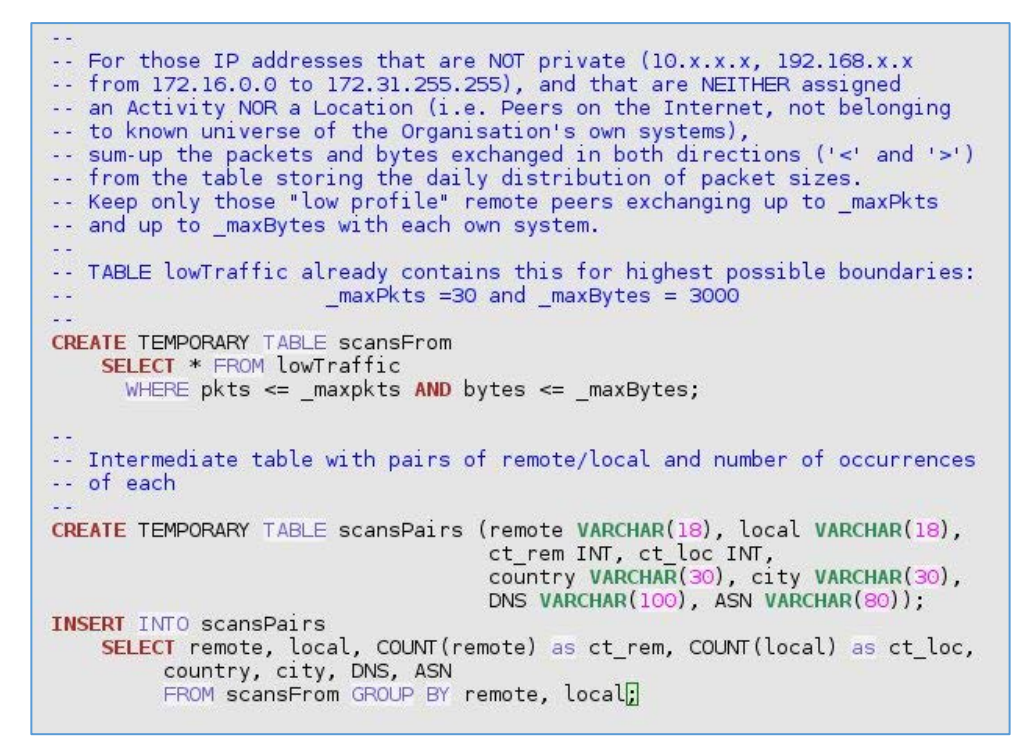

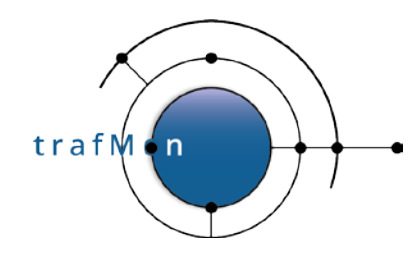

This scanners analysis is implemented by the three procedures:

```
`trafMon_SecurityProcs`.`Top_Scanners`(_DBname, _maxPkts, _maxBytes, _topN)
```

```
\sim -
-- Count the number of different local own systems that are reached by
-- each "low profile" remote peers
CREATE TEMPORARY TABLE wideScanners
  SELECT remote, COUNT(local) as count_of_local_hosts, country, city, DNS, ASN
    FROM scansPairs
    GROUP BY remote
    ORDER BY count_of_local_hosts DESC, INET_ATON(remote) ASC;
-- Retrieves those remote scanners whose number of scanned own systems
-- is within the Top-N
-- First: which is the Top-N lowest value ?
SET @min_N = (SELECT MIN(count_of_local_hosts) FROM<br>(SELECT DISTINCT count_of_local_hosts FROM wideScanners<br>ORDER BY count_of_local_hosts DESC<br>LIMIT _topN) A );
\sim-- Then retrieves the remote systems scanning as much as 'Top-N lowest value'
-- different own systems or more
SELECT remote, count_of_local_hosts, country, city, DNS, ASN
  FROM wideScanners
  WHERE count of local hosts >= @min_N;
```
**`trafMon\_SecurityProcs`.`Top\_Scanned`(\_DBname, \_maxPkts, \_maxBytes, \_topN)**

 $\sim$   $\sim$ -- Count the number of different remote peers that are reaching -- each own system with "low profile" exchanges CREATE TEMPORARY TABLE wideScanned SELECT local, COUNT (remote) as count\_scanners FROM scansPairs GROUP BY local ORDER BY count\_scanners DESC, INET\_ATON(local) ASC; -- Retrieves those scanned own systems whose number of remote scanners -- is within the Top-N -- First: which is the Top-N lowest value ?  $SET \text{ (min N = (SELECT MIN(count_scanners) FROM)}$ (SELECT DISTINCT count\_scanners FROM wideScanned ORDER BY count\_scanners DESC LIMIT \_topN) A ); -- Then retrieves the remote systems scanning as much as 'Top-N lowest value' -- different own systems or more SELECT local, DNS, count\_scanners FROM wideScanned, *ppinfotable* WHERE count\_scanners >= @min\_N AND local=IP

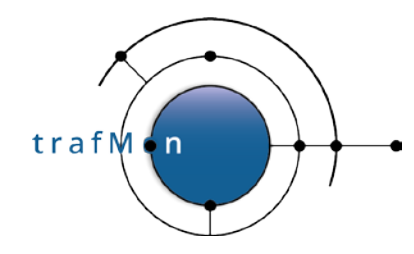

 $\omega_{\rm{in}}$ 

**`trafMon\_SecurityProcs`.`Top\_ActiveScanners`(\_DBname, \_maxPkts, \_maxBytes, \_topN)**

-- Count the number of times each low-traffic remote scanner has .. reached, within a day, one of the own systems - 1 SELECT remote, SUM(ct loc) as count of scans, country, city, DNS, ASN FROM scansPairs GROUP BY remote ORDER BY count of scans DESC LIMIT topN

Two other procedures are involved by first search for bombarding remote systems:

`trafMon\_SecurityProcs`.`TopJumps\_DailyPeak`(\_DBname, \_maxPkts, \_maxBytes, \_topN)

-- Computes the jump between daily peaks from the in\_VolumesExtern -- already ordered by increasing peaks CREATE TEMPORARY TABLE in\_VolumesExtern\_jump SELECT local, rangestart, in\_bytes, @delta:= IF(@prevAddr <> local, 0, @prevBytes) as prev\_bytes, eprevaddr:= local, @prevBytes:= in\_bytes<br>FROM in\_VolumesExtern, (SELECT @prevAddr:='') b, (SELECT @prevBytes:= 0) c;  $\sim$  . -- Retrieves those days where each own systems receives its top peak -- or external systems data CREATE TEMPORARY TABLE in VolumesExtern max SELECT local, MAX(in bytes) AS max in bytes FROM in\_VolumesExtern\_jump GROUP BY local; -- Keeps those lines with the per own system top peak and previour top peak<br>-- and computes the pecentage of the jump between the two top peaks  $\sim$  . -- Where the jump percentage is high (e.g. > 100 %), it is sustected that the -- corresponding own system has been bombed on that top peak day. -- ==> Its corresponding traffic requires further inspection SELECT a.local, rangestart, in\_bytes, ROUND((in\_bytes / prev\_bytes) \*100) AS jump\_pct<br>FROM in\_VolumesExtern\_jump a, .in\_VolumesExtern\_max b WHERE a.in\_bytes = b.max\_in\_bytes AND a.local = b.local AND in\_bytes > prev\_bytes AND prev\_bytes > 0 ORDER BY jump\_pct DESC;

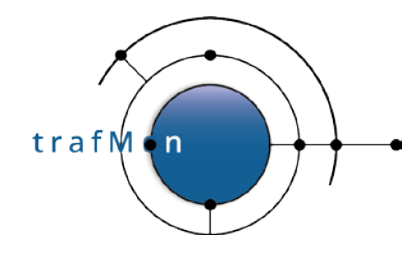

And, in order to further identify the cause of a jump in traffic volume towards a given own system, the following query is meaningful:

```
`trafMon_SecurityProcs`.`Top_IngressTo`(_DBname, _Date, _Local, _topN)
```
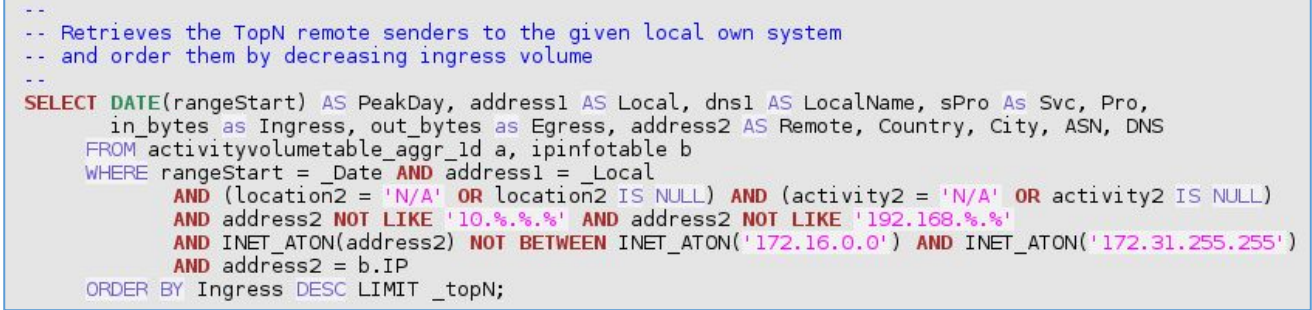

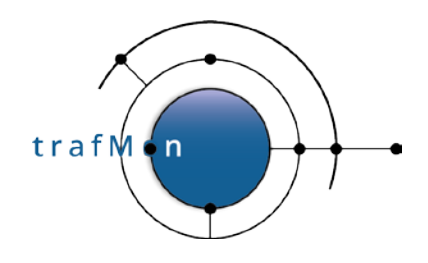

## <span id="page-44-0"></span>**5. DRAWING A SAMPLE BIRT REPORT TEMPLATE**

We take party of this illustrative tutorial on security auditing examples and, in particular, on the above presented set of stored procedures extracting the Top-N most significant patterns, to give a practical example on how to create your own BIRT report template based on trafMon collected observations.

## <span id="page-44-1"></span>**5.1 BIRT DESIGNER SETUP**

- Download and install the **BIRT Designer:** preferably within Eclipse, to have a workspace with the trafMon project and its structure with the report templates and subdirect.
- Copy the hierarchy of all. rptdesign files and its sub-directories Library/ and Scripts/
- Create a new report called "*SecuritySynthesis*.rptdesign"
- In the *Resource Explorer*, drag the Shared Resources/Library/trafMonDb.rptlibrary/Data Sources/**trafmonDb** to the *Data Explorer* Data Sources*.* This defines the connection to the database
- In the *Resource Explorer*, drag the Shared Resources/Library/trafMonDb.rptlibrary/Report Parameters/**DBname** to the *Data Explorer* Report Parameters
- In the *Data Explorer*, add three additional Report Parameters: "**max Daily Packets**" (Integer, default 20), "**max Daily Bytes**" (Integer, default 2000) and "**top N**" (Integer default 5).

## <span id="page-44-2"></span>**5.2 DATA SETS FROM STORED PROCEDURES**

Create a Data Set "**Top\_ActiveScanners**" with the sole available Data Source.

- Query: **CALL trafMon\_SecurityProcs.Top\_ActiveScanners('trafMon', 10, 1000, 5)**
- Property Binding:

**"CALL `trafMon\_SecurityProcs`.`Top\_ActiveScanners`('"**

**+params["DBname"].value+"',"+params["max Daily Packets"].value**

**+","+params["max daily Bytes"].value+","+params["top N"].value+")"**

Create a Data Set "**Top\_Scanners**" with the sole available Data Source.

- Query: **CALL trafMon\_SecurityProcs.Top\_Scanners('trafMon', 10, 1000, 5)**
- Property Binding:

**"CALL `trafMon\_SecurityProcs`.`Top\_Scanners`('"+params["DBname"].value**

**+"',"+params["max Daily Packets"].value+","**

**+params["max daily Bytes"].value+","+params["top N"].value+")"**

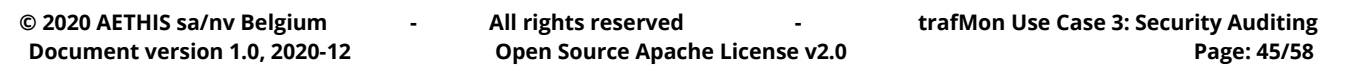

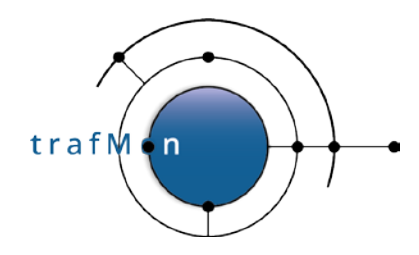

Create a Data Set "**Top\_Scanned**" with the sole available Data Source.

- Query: **CALL trafMon\_SecurityProcs.Top\_Scanned('trafMon', 10, 1000, 5)**
- Property Binding:

**"CALL `trafMon\_SecurityProcs`.`Top\_Scanned`('"+params["DBname"].value +"',"+params["max Daily Packets"].value+","**

**+params["max daily Bytes"].value+","+params["top N"].value+")"**

Create a Data Set "**TopJumps\_DailyPeak**" with the sole available Data Source.

- Query: **CALL trafMon\_SecurityProcs.TopJumps\_DailyPeak('trafMon')**
- Property Binding:

**"CALL `trafMon\_SecurityProcs`.`TopJumps\_DailyPeak`('" +params["DBname"].value+")"**

Create a Data Set "**Top\_IngressForLocalIP\_Date**" with the sole available Data Source.

- Query: **CALL trafMon\_SecurityProcs.Top\_IngressTo(?, ?, ?, ?)**
- Parameters:
	- **db**, String, Linked to Report Parameter *DBname*
	- **peakDate**, String, Default Value *2017-07-12 00:00:00*
	- **peakLocalIP**, String, Default Value *141.253.12.3*
	- **topN** , Integer, Linked to Report Parameter *top N*

Create a Data Cube "**Scanners by Country**" with Primary dataset: *Top\_Scanners*

- Drag **country** to *Groups (Dimensions)*
- Drag **count\_of\_local\_hosts** to *Summary Fields (Measures)*
- Drag **remote** to *Summary Fields (Measures)*

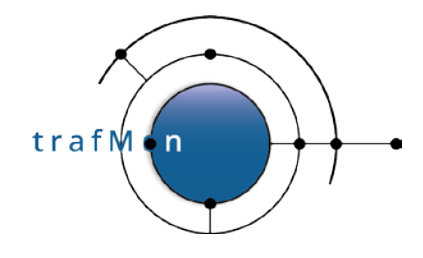

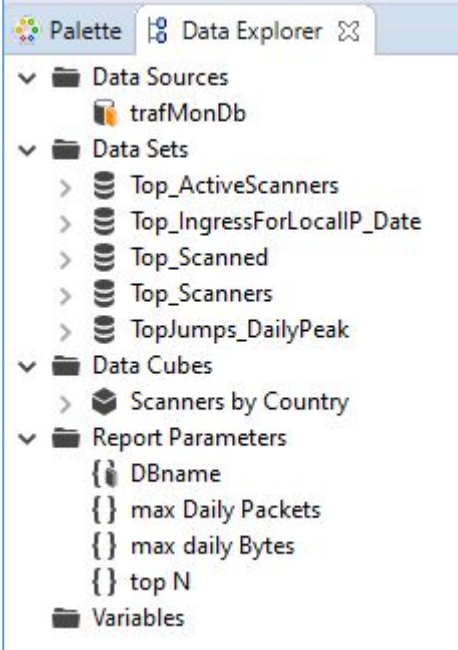

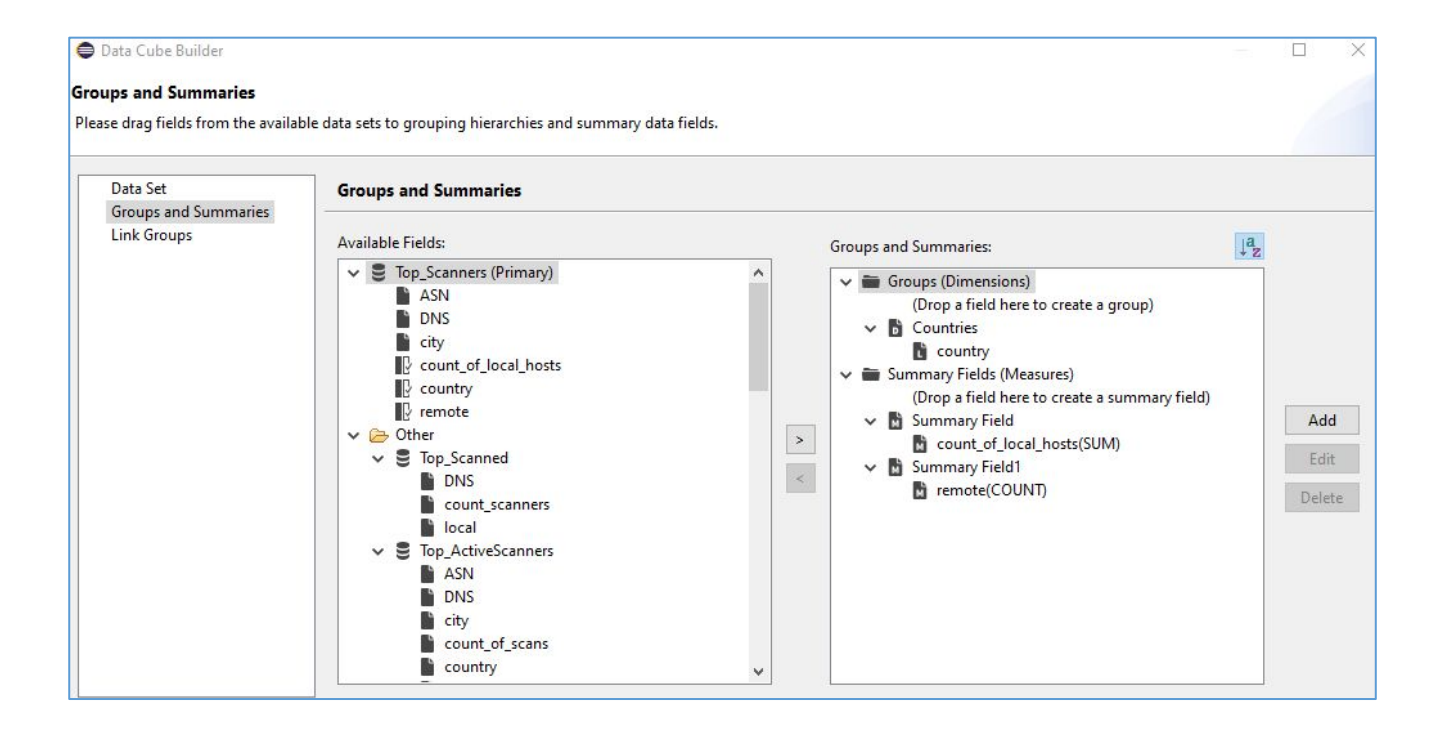

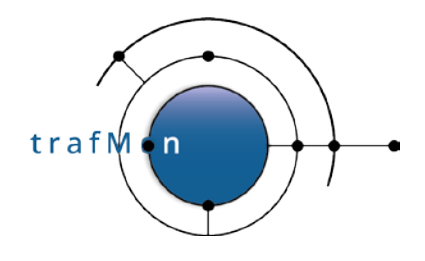

## <span id="page-47-0"></span>**5.3 DRAWING THE STRUCTURE OF THE REPORT**

*Warning*: explicit dimensions (using units like cm or in) as well as adjusting sizes with mouse dragging do never have the expected effect:

First, the effect on the pseudo WYSIWYG Designer view is often surprising.

But more importantly, the actual generated report does not respect the intended sizes.

In addition, there is always this difference in character sizes when mapping fonts between Linux (X Windows) and Microsoft Windows.

The Best is always to dimension everything as explicit percentage. And this must be exhaustive: do not leave the width of the last column empty (supposing it will occupy the rest of the percentage); but assign its percentage width explicitly, in such a way to correctly reach 100% by summing all elements widths.

Create a **Grid with 1 column and 6 rows**: these are the main sections of your report.

- In the top row cell, create a **Grid with 1 column and 3 rows**
	- In the top row cell, create a **Dynamic Text** (Bold 16):

**"Top "+params["top N"].value.toString() +" most active remote scanners (with low daily traffic profile: up to " +params["max Daily Packets"].value+" packets and up to " +params["max daily Bytes"].value+" bytes)"**

- In the mid row cell, create a **Text** (centered Bold 12): Based on count of # daily reaches of any of the own systems
- In the bottom row cell, create a **Grid with 2 columns and 1 row**
	- o In the left cell (80% width), drag the Data Set **Top\_ActiveScanners**. Reorder the columns, adapt their labels. Assign percentage width (12, 8, 10, 30, 34, 6)

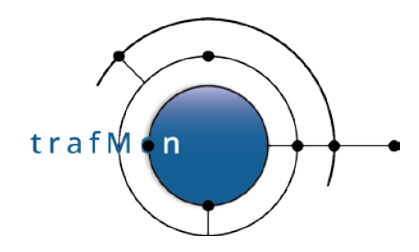

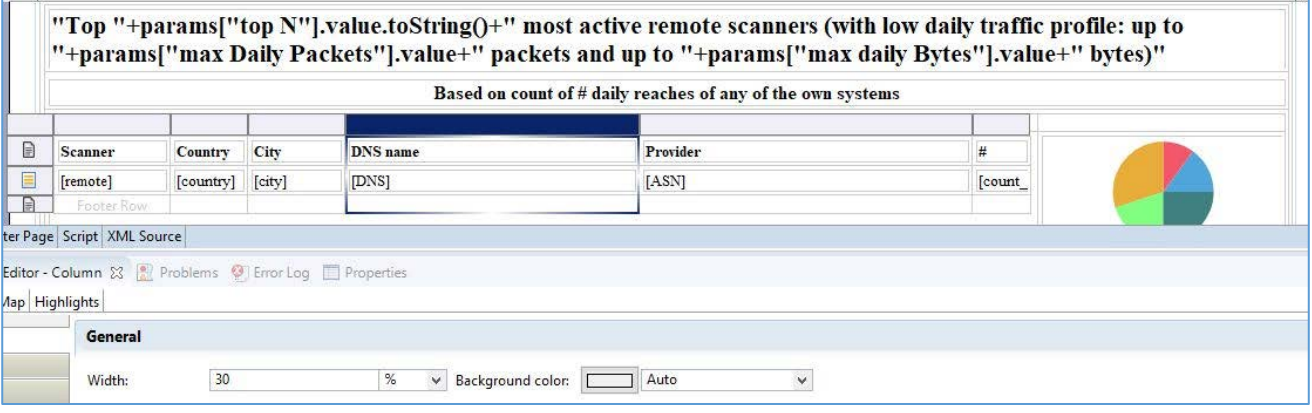

o In the right cell (20% width), create a pie chart. Use data from: *TopActiveScanners*. Drag **count\_of\_scans** as Slice Size Definition (Series 1 – on the left of the pie). Drag **remote** as Category Definition (below the pie) and specify Descending Sorting. In the *Format Chart*, suppress visibility for title and Legend, and remove the title of Value Series in the Series tab.

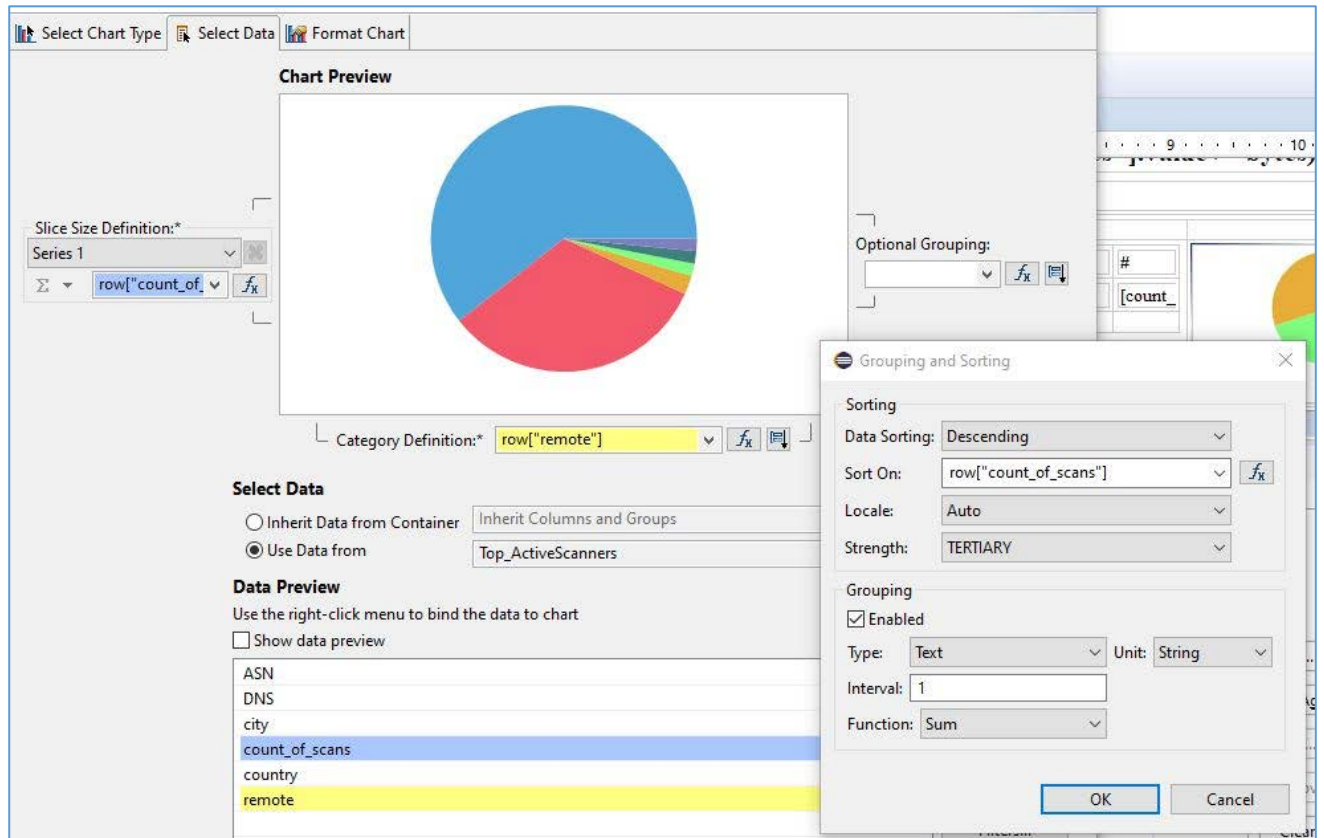

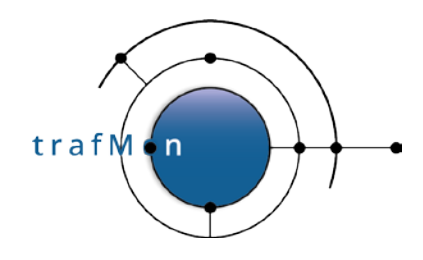

- In the 2nd row cell, create a **Dynamic Text** (Bold 16): **"Widest remote scanners: reaching the most (Top " +params["top N"].value.toString()+") of own systems"**
- In the 3rd row cell, create a **Text** (centered Bold 12): *Based on count of different own systems*

*reached (SUM of the first column of below table)*

#### In the 4th row cell, create a **Grid with 1 column and 2 rows**

- In the top row, create a Grid with 2 column and 1 row
	- o In the first columns (60%), drag the Data Cube *Scanners by Country*. Rename and restyle the columns labels (*Country, #Scanned Systems (SUM), # Scanners*). Select the Chart option for the 2nd column. Delete the Footer of this 2nd column. Select the entire Cross Tab and, in the below Property Editor, used the Sorting tab to add a Descending sort for **data["count of local hosts Countries/country"]**.

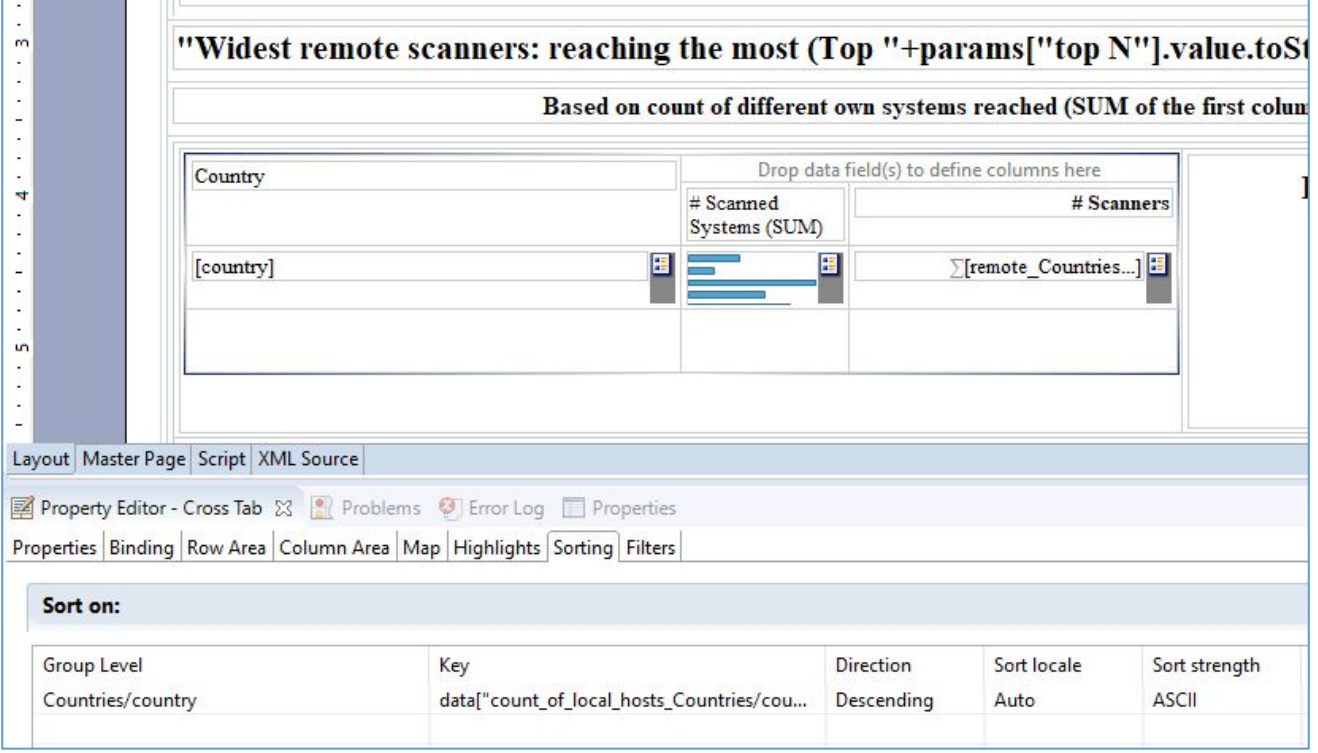

o In the 2nd column (40%), create a pie chart with *Use Data From Scanners by Country*. Drag the field **count\_of\_local\_hosts** to the Slice Size definitions / Series 1. Drag the field **country** to the Category Definition and define a Descending Sorting on

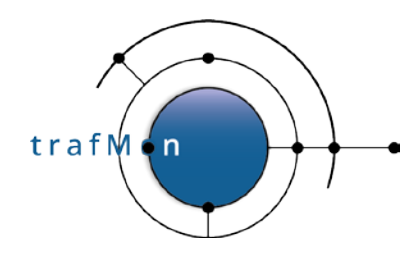

count\_of\_local\_hosts. Then, in Format Chart tab, specify a Title, let the Legend be visible and, in Series, remove the Title of Value Series.

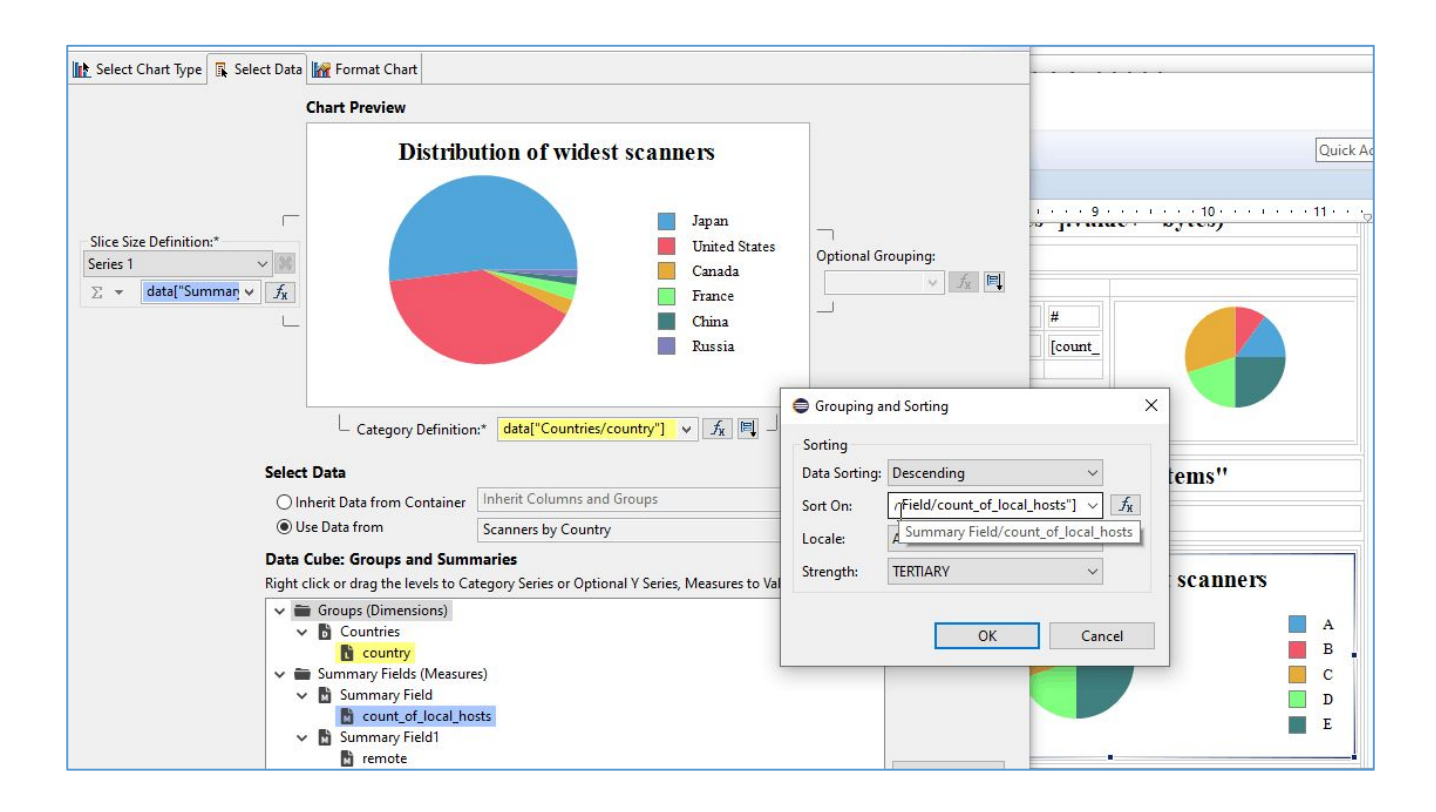

- In the 5th row cell, create a **Grid with 1 column and 2 rows**
	- In the top row, create a **Grid with 2 column and 1 row**
		- o In the top row cell, create a **Dynamic Text** (Bold 16):

**"Top "+params["top N"].value.toString()+" most scanned own systems"**

- o In the bottom row cell, create a **Grid with 2 columns and 1 row**
	- In the left cell (50%), drag the Data Set **Top\_Scanned**, adjust the column widths (28, 50 and 22 %). Re-label and re-style the headings (*Own Systems, DNS name, # remote scanners*).
	- **I.** In the right cell (50%), create a pie chart that *Use Data From* **Top\_Scanned**. Drag the field **count\_scanners** to *Slice Size Definition / Series 1*. Drag the field **local** to Category Definition, and select Sorting Descending on **row["count\_scanners"]**. In *Format Chart* tab, suppress visibility of *Title* and of *Legend*; in *Series,* remove the Title for Value Series, Select Value Series and activate the check box *Show Series Label*.

trafM.n

### An open source network traffic performance monitoring and diagnostics tool.

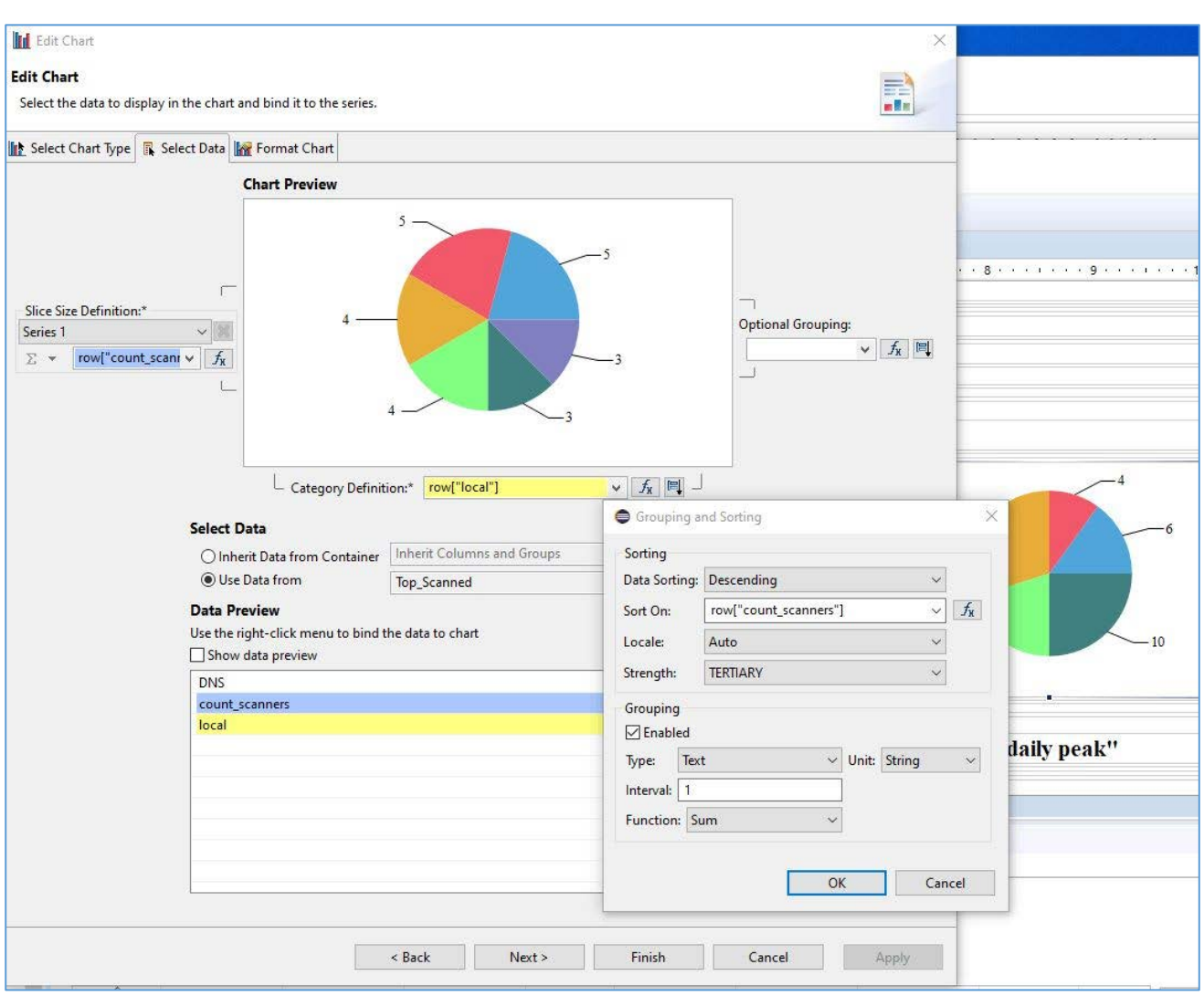

#### In the 6th row cell, create a **Grid with 1 column and 2 rows**

- In the top row, create a Grid with 2 column and 1 row
	- o In the top row cell, create a **Dynamic Text** (Bold 16):

**"Bombarded own systems: high jump of external ingress volume from 2nd to highest daily peak"**

- o In the bottom row cell, create a **Grid with 2 columns and 1 row**
	- In the left cell (30%), drag the Data Set **TopJumps\_DailyPeak**, adjust the column widths (30, 20, 35 and 15 %). Re-label and re-style the headings (*Own System, Day, Ingress Bytes, Peak jump (%)*).

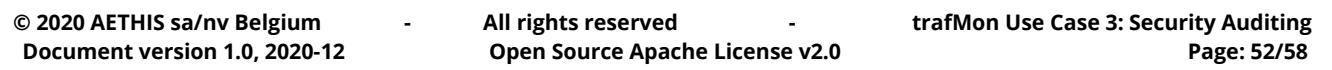

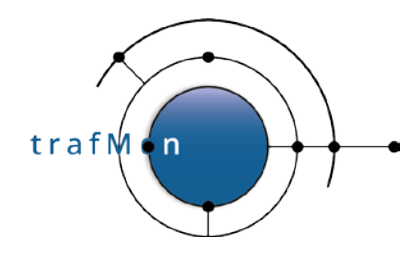

- In the right cell (60%), create a **Grid with 1 column and 2 rows**
	- In the top row cell, create a pie chart that *Use Data From* **TopJumps\_DailyPeak**. Drag the field **jump\_pct** to *Slice Size Definition* / *Series 1*. Drag the field **local** to *Category Definition*, and select Sorting Descending on **row["jump\_pct"]**. In *Format Chart* tab, suppress visibility of *Title* but keep visibility of *Legend*; in *Series*, remove the Title for Value Series.
	- In the bottom row, create a List for Data Set **TopJumps\_DailyPeak**. Keep the fields **local, rangestart** (the day of the top peak) and **jump\_pct**. In the below *Property Editor*, in *Sorting* tab, sort Descending on **row["jump\_pct"]**. In the below *Property Editor*, in *Filters* tab, Expression **row["jump\_pct"]** Operator **Top n**, Value 1 **params["top N"].value** — there will be as much elements (tables) in the list as specified by the value assigned to the top N parameter of the report. Leave the *Header* and *Footer* empty.
	- In the Detail, drag the Data Set **Top\_IngressForLocalIP\_Date**. In the below Property Editor, Binding tab: assign the DataSet Parameter Binding as
		- o *db* is **params["DBname"].value**
		- o *peakDate* is **row["rangestart"]**
		- o *peakLocalIP* is **row["local"]**
		- o *topN* is **params["top N"].value**
	- Then re-organise the table:
		- o Select the *Heading* row and insert one row above.
		- o Move **[Local]** in *first heading row, first column*, and delete **Local** label.
		- o Move **[LocalName]** in *first heading row, third column*, and delete **LocalName** label.
		- o Move **[Remote]** and **Remote** label *to first column*.
		- o Move **[Svc]** and **Svc** label *to second column*.
		- o Move **[Pro]** on top of **[Svc]** (*at right side*): it goes to a new row, below the target; and delete **Pro** label.
		- o Move **[Ingress]** and **Ingress** label *to third column* (*below* **[LocalName]**).
		- o Move **[City]** *below* **[Country]**.

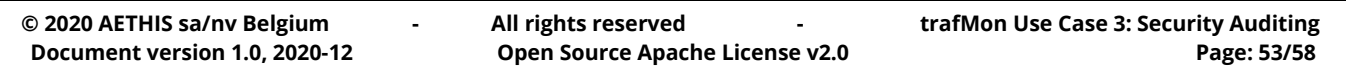

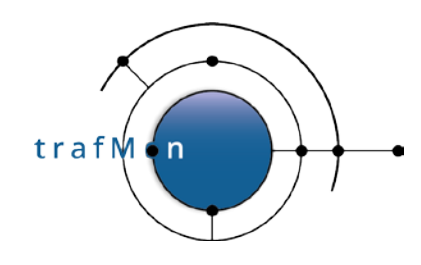

- o Move **[ASN]** *below* **[DNS]**.
- o Delete the useless columns.
- o Rename and re-style the *heading labels*: *Remote, Svc, Ingress, Egress Country/City, DNS/Provider* (respectively 13, 5, 10, 10, 31 and 41 % width).

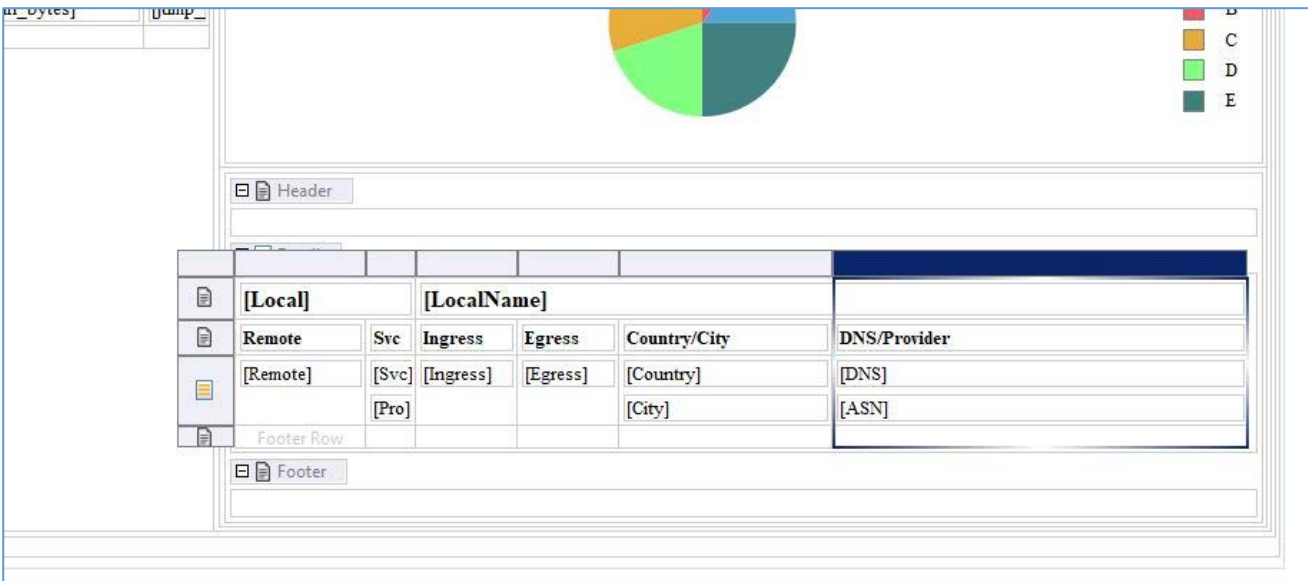

## <span id="page-53-0"></span>**5.4 INSTALLING AND EXECUTING THE NEW REPORT**

You can now copy your *SecuritySynthesis.rptdesign* report template to /var/lib/tomcat/webapps/birt/trafMon\_reports/

# chown tomcat /var/lib/tomcat/webapps/birt/trafMon\_reports/SecuritySynthesis.rptdesign

Then invoke it via the URL (supposedly your Tomcat installation is reached via [http://localhost:8080/\)](http://localhost:8080/):

[http://localhost:8080/birt/run?\\_\\_report=trafMon\\_reports/SecuritySynthesis.rptdesign](http://localhost:8080/birt/run?__report=trafMon_reports/SecuritySynthesis.rptdesign)

This will pop-up a form querying values for the four report parameters

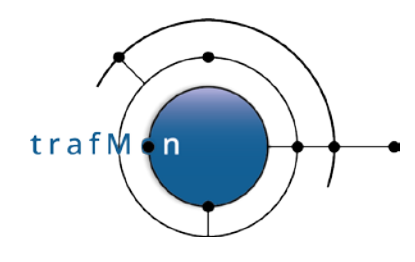

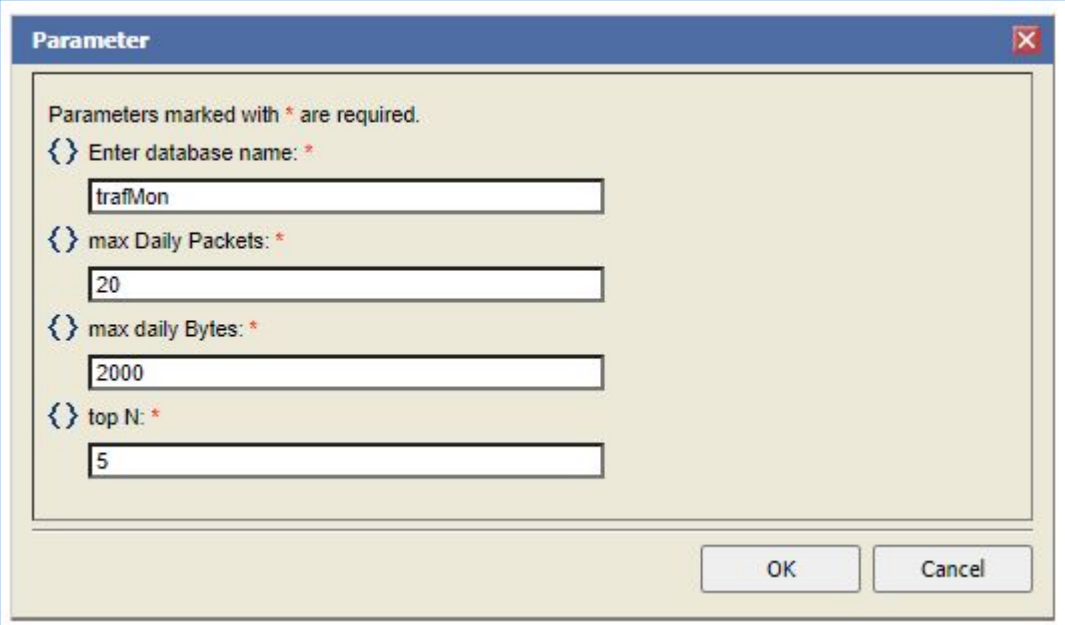

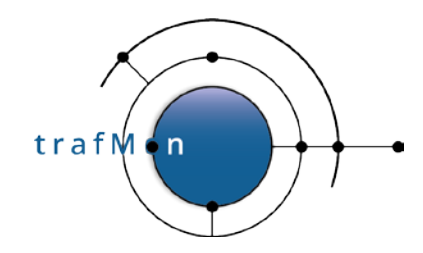

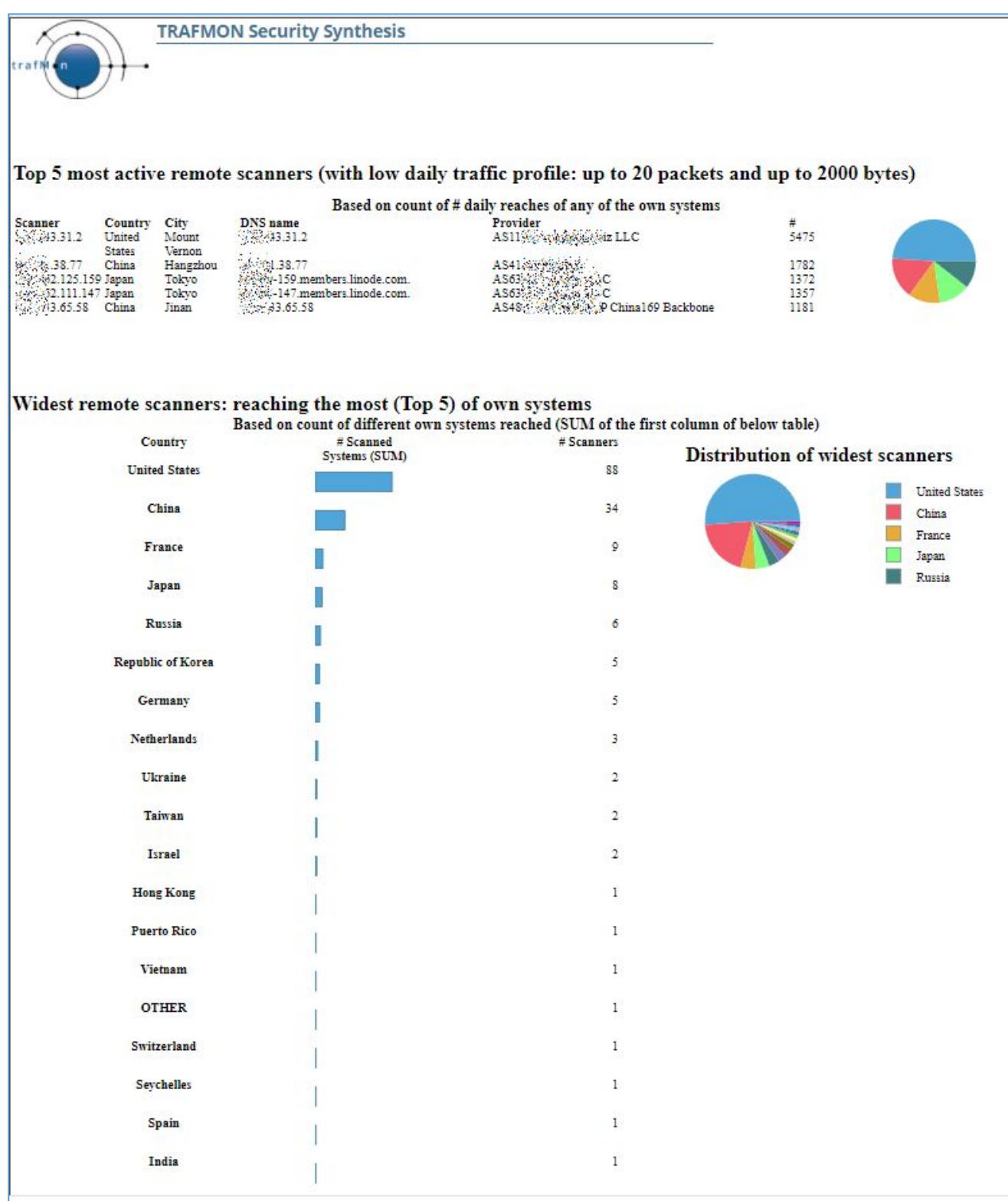

![](_page_56_Picture_0.jpeg)

![](_page_56_Picture_24.jpeg)

**© 2020 AETHIS sa/nv Belgium - All rights reserved - trafMon Use Case 3: Security Auditing Document version 1.0, 2020-12 Open Source Apache License v2.0 Page: 57/58**

![](_page_57_Picture_0.jpeg)

![](_page_57_Picture_24.jpeg)